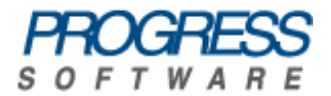

# Artix<sup>®</sup>

# Installation Guide

Version 4.2, May 2009

Progress Software Corporation and/or its subsidiaries may have patents, patent applications, trademarks, copyrights, or other intellectual property rights covering subject matter in this publication. Except as expressly provided in any written license agreement from Progress Software Corporation, the furnishing of this publication does not give you any license to these patents, trademarks, copyrights, or other intellectual property. Any rights not expressly granted herein are reserved.

Progress, IONA, Orbix, High Performance Integration, Artix, FUSE, and Making Software Work Together are trademarks or registered trademarks of Progress Software Corporation and/or its subsidiaries in the U.S. and other countries.

Java and J2EE are trademarks or registered trademarks of Sun Microsystems, Inc. in the United States and other countries. CORBA is a trademark or registered trademark of the Object Management Group, Inc. in the U.S. and other countries. All other trademarks that appear herein are the property of their respective owners.

While the information in this publication is believed to be accurate Progress Software Corporation makes no warranty of any kind to this material including, but not limited to, the implied warranties of merchantability and fitness for a particular purpose. Progress Software Corporation shall not be liable for errors contained herein, or for incidental or consequential damages in connection with the furnishing, performance or use of this material.

No part of this publication may be reproduced, stored in a retrieval system or transmitted, in any form or by any means, photocopying, recording or otherwise, without prior written consent of IONA Technologies PLC. No third party intellectual property right liability is assumed with respect to the use of the information contained herein. IONA Technologies PLC assumes no responsibility for errors or omissions contained in this book. This publication and features described herein are subject to change without notice.

Copyright © 2009 IONA Technologies PLC, a wholly-owned subsidiary of Progress Software Corporation. All rights reserved.

All products or services mentioned in this manual are covered by the trademarks, service marks, or product names as designated by the companies who market those products.

Updated: November 25, 2009

# **Contents**

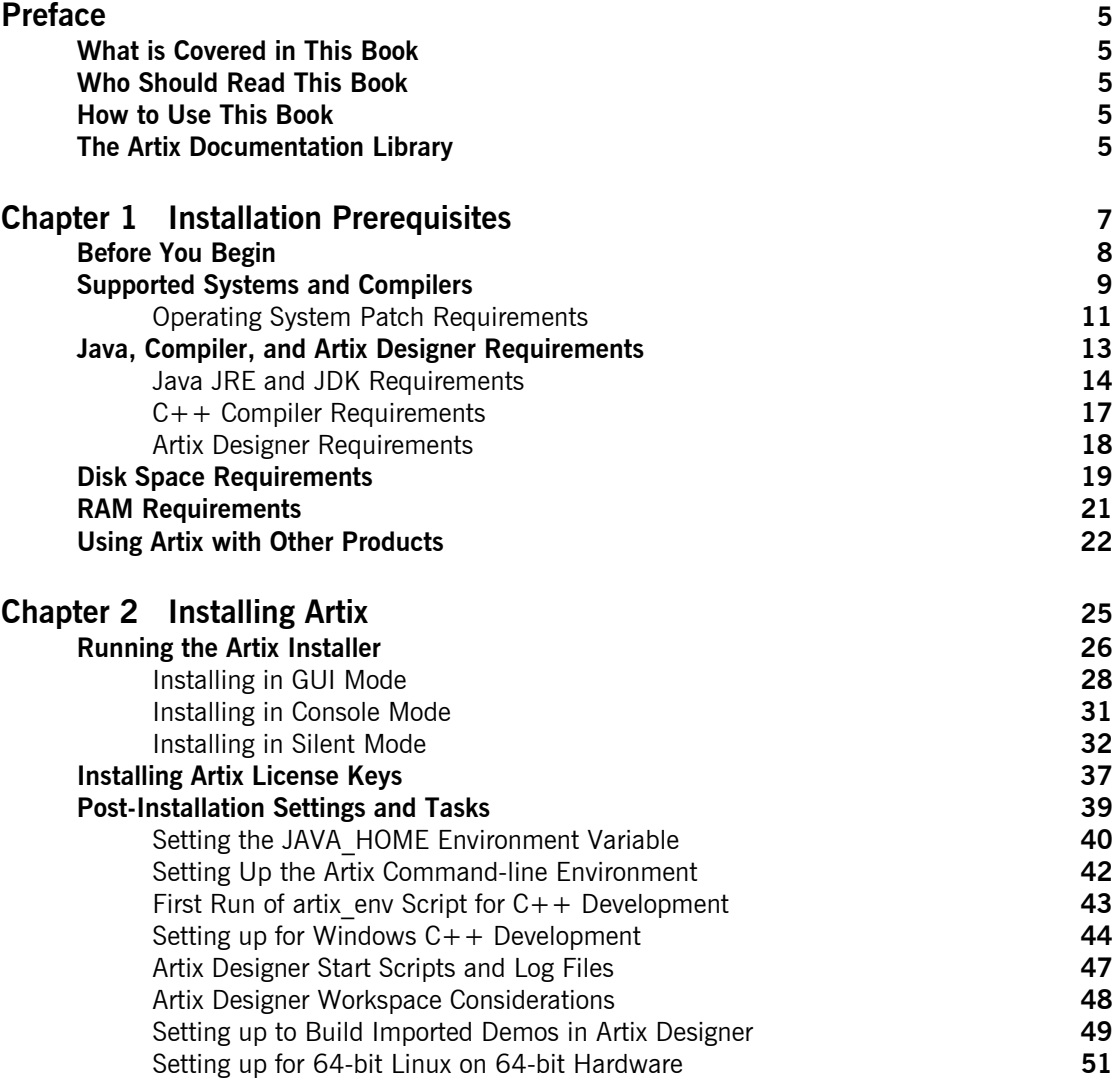

CONTENTS

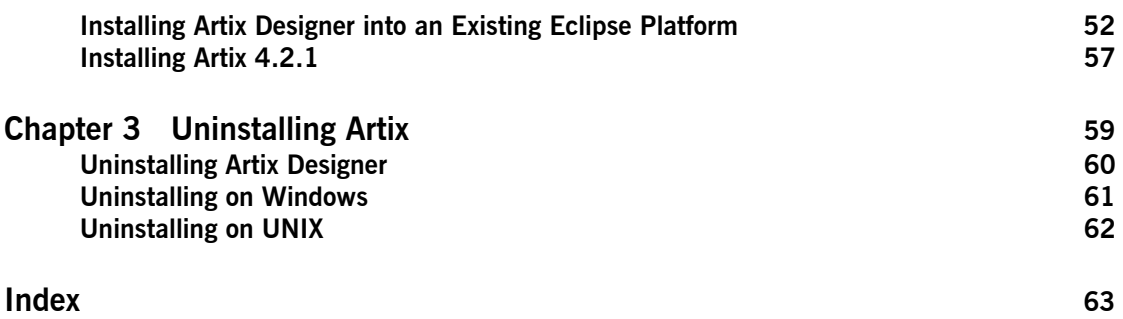

# <span id="page-4-0"></span>Preface

#### <span id="page-4-1"></span>**What is Covered in This Book**

This book describes the prerequisites for installing Artix and the procedures for installing Artix on supported systems.

### <span id="page-4-2"></span>**Who Should Read This Book**

This guide is intended for all users of Artix.

#### <span id="page-4-3"></span>**How to Use This Book**

This guide is divided into the following chapters:

- **<sup>•</sup>** [Chapter 1](#page-6-1), [Installation Prerequisites](#page-6-2), which details the supported operating systems, compilers, and required patches.
- **•** [Chapter 2](#page-24-1), [Installing Artix,](#page-24-2) which provides the steps to install Artix and describes the installation options.
- **•** [Chapter 3](#page-58-1), [Uninstalling Artix](#page-58-2), describes how to uninstall Artix.

#### <span id="page-4-4"></span>**The Artix Documentation Library**

For information on the organization of the Artix library, the document conventions used, and finding additional resources, see [Using the Artix](../library_intro/index.htm)  [Library.](../library_intro/index.htm)

PREFACE

## <span id="page-6-1"></span>CHAPTER 1

# <span id="page-6-2"></span><span id="page-6-0"></span>Installation **Prerequisites**

*Before you install Artix, check the system requirements and familiarize yourself with the steps involved in installing the product.*

**In this chapter** This chapter discusses the following topics:

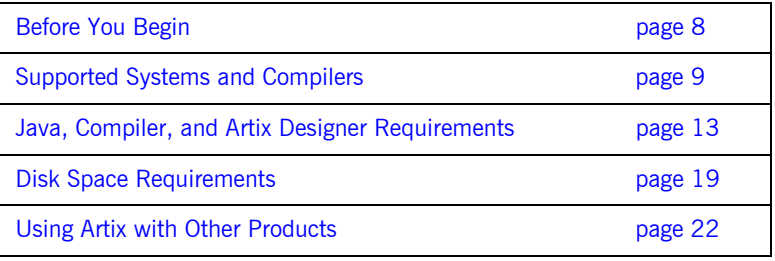

# <span id="page-7-0"></span>**Before You Begin**

**Read the release notes** Before installing Artix:

- **ï** Visit the Artix documentation web page at: <http://www.iona.com/support/docs/artix/4.2/index.xml>
- **ï** Read the *[Artix Release Notes](http://www.iona.com/support/docs/artix/4.2/release_notes/index.htm)* for late-breaking information on new features, known problems, and other release-specific information.

<span id="page-7-2"></span>There may also be updates to this *Installation Guide* available at the Web address above.

<span id="page-7-1"></span>**Save your license file** You will receive your Artix license file by e-mail. When the e-mail arrives, save the attached license file to a safe location on a local or network disk. During installation, the Artix installer prompts for the location of the license file.

# <span id="page-8-0"></span>**Supported Systems and Compilers**

**Platforms and compilers** Artix 4.2 is supported on Windows, Linux, and UNIX. [Table 1](#page-8-1) shows the supported platforms and compilers.

> <span id="page-8-3"></span>For the latest information on supported platforms and compilers, see <http://www.iona.com/products/artix/platforms.htm>.

<span id="page-8-2"></span>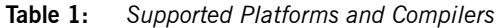

<span id="page-8-5"></span><span id="page-8-4"></span><span id="page-8-1"></span>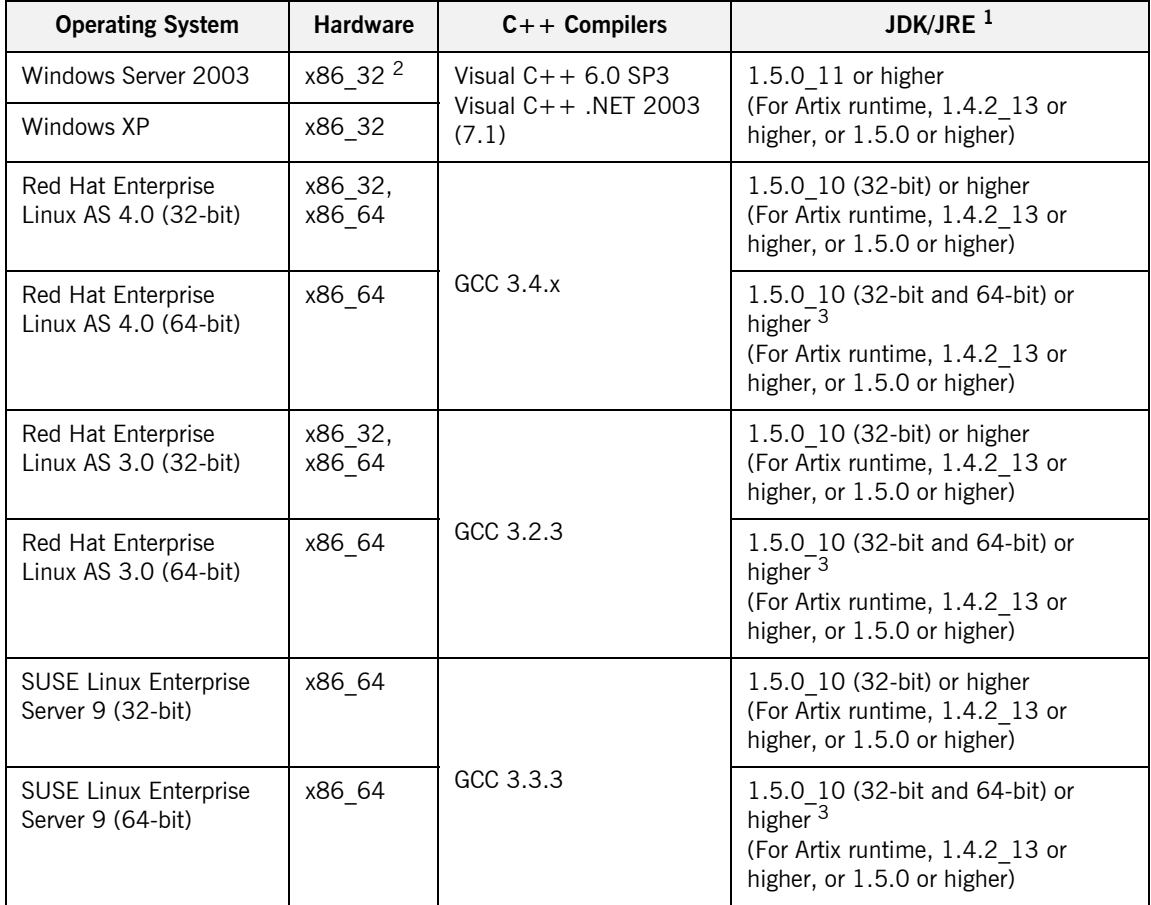

<span id="page-9-2"></span>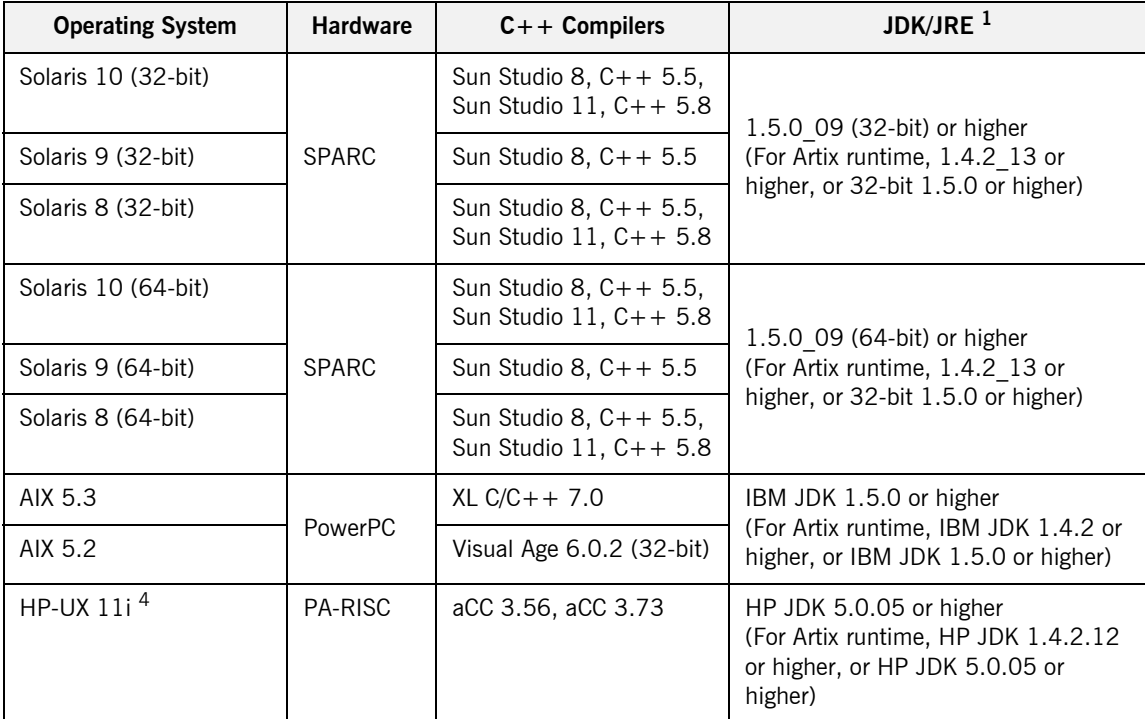

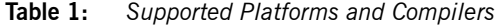

<span id="page-9-1"></span><span id="page-9-0"></span>1.Artix Designer 4.2 requires a Java 1.5.x JRE to run, but the Artix Java runtime for hosting containers and services can run with a 1.4.2 or 32-bit 1.5.x JRE. See "Java JRE and JDK Requirements" on page 14 for more information.

2.In the Hardware column, X86\_32 refers to the 32-bit Pentium architecture, while X86\_64 includes both AMD64 (Opteron, Athlon 64) and Intel EMT64 (Xeon, Core 2) architectures.

3.When running 64-bit Linux on x86\_64 64-bit hardware, you must have both 32-bit and 64-bit Sun JDKs installed and configured as described in "Setting up for 64-bit Linux on 64-bit Hardware" on page 51.

4.Starting with release 4.2, Artix runtime libraries support applications built with both the HP-UX Standard and Classic  $C++$  runtimes.

## <span id="page-10-0"></span>**Operating System Patch Requirements**

<span id="page-10-1"></span>**Patches** [Table 2](#page-10-1) shows the operating system patches and runtime components for C++ and Java required to run Artix for the supported platforms.

**Note:** [See also the](http://www.iona.com/support/policies/operatingsystemcompilerpatch.xml) Operating System/Compiler Patch Policy Web page.

<span id="page-10-5"></span><span id="page-10-4"></span>

| Operating System <sup>1</sup>                   | Hardware <sup>2</sup> | OS Patches; $C++/Java$ Runtime Environment                                                      |  |
|-------------------------------------------------|-----------------------|-------------------------------------------------------------------------------------------------|--|
| Windows Server 2003                             | x86 32                | No patches required.                                                                            |  |
| Windows XP                                      | x86 32                | SP <sub>2</sub>                                                                                 |  |
| Red Hat Enterprise Linux<br>Advanced Server 4.0 | x86 32                | No patches required.                                                                            |  |
| Red Hat Enterprise Linux<br>Advanced Server 4.0 | x86 64                |                                                                                                 |  |
| Red Hat Enterprise Linux<br>Advanced Server 3.0 | x86 32                | GCC 3.2 runtime $(i)$ ibst.dc++, so, 5 and<br>libgcc $s.so[.1]$                                 |  |
| Red Hat Enterprise Linux<br>Advanced Server 3.0 | x86 64                | No patches required.                                                                            |  |
| <b>SUSE Linux</b><br>Enterprise Server 9        | x86 64                | SP <sub>1</sub>                                                                                 |  |
| Solaris 10 (32-bit)                             | <b>SPARC</b>          |                                                                                                 |  |
| Solaris 9 (32-bit)                              | <b>SPARC</b>          | 111685-01 patch                                                                                 |  |
| Solaris 8 (32-bit)                              | <b>SPARC</b>          | 108827-12; 108434-09 (32-bit $C++$<br>runtime); 108827-12 (libthread patch);<br>111685-01 patch |  |
| Solaris 10 (64-bit)                             | <b>SPARC</b>          |                                                                                                 |  |
| Solaris 9 (64-bit)                              | <b>SPARC</b>          |                                                                                                 |  |
| Solaris 8 (64-bit)                              | <b>SPARC</b>          | No patches required.                                                                            |  |

<span id="page-10-3"></span><span id="page-10-2"></span>**Table 2:** *Required OS Patches*

<span id="page-11-0"></span>

| Operating System <sup>1</sup> | Hardware <sup>2</sup> | OS Patches: $C++/Java$ Runtime Environment                                                                                                    |  |
|-------------------------------|-----------------------|----------------------------------------------------------------------------------------------------|--|
| AIX 5.3                       | <b>PowerPC</b>        | January 2006 IBM C++ Runtime Environment<br>Components for AIX PTF (ref. no. 4011532)                                                                                                    |  |
| AIX 5.2                       | <b>PowerPC</b>        | Fix for IY57576                                                                                                    |  |
|                               |                       | January 2006 IBM C++ Runtime Environment<br>Components for AIX PTF (ref. no. 4011532)                                                                                                    |  |
| $HP-UX 11i$                   | PA-RISC               | PHSS 24638 (aCC runtime); PHCO 24402<br>(1.0 libc cumulative header file patch 60);<br>PHCO 25452 (1.0 libc cumulative patch<br>23632); PHSS 24304 (1.0 ld(1) and linker<br>tools cumulative patch 21234) |  |

**Table 2:** *Required OS Patches (Continued)*

1. In the Operating System column, "32-bit" refers to an installation of the 32-bit version of Linux or<br>Solaris onto 64-bit capable hardware. "64-bit" refers to an installation of the 64-bit version of Linux<br>or Solaris ont

2.In the Hardware column, X86\_32 refers to the 32-bit Pentium architecture, while X86\_64 includes both AMD64 (Opteron and Athlon 64) and Intel EMT64 (Xeon and Core 2) architectures.

# <span id="page-12-0"></span>**Java, Compiler, and Artix Designer Requirements**

**In this section** This section discusses the Artix requirements for Java and C++ compilers, and the requirements to run Artix Designer. This section contains the following topics:

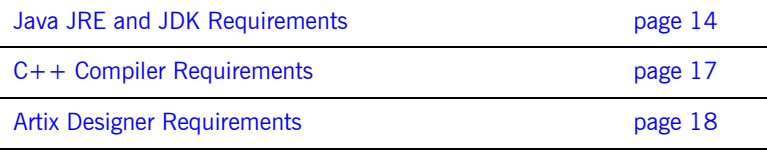

# <span id="page-13-1"></span><span id="page-13-0"></span>**Java JRE and JDK Requirements**

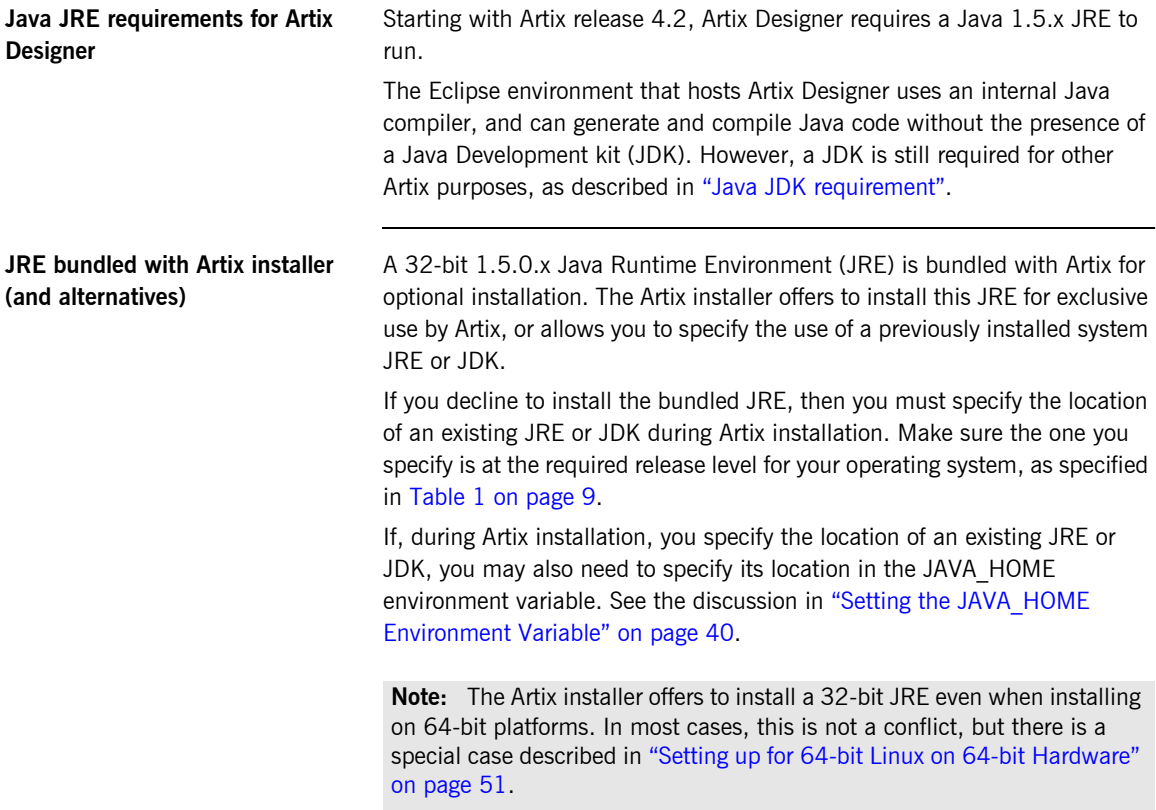

<span id="page-14-0"></span>**Java JDK requirement** You must install a JDK to use with Artix in these cases:

- **ï** To compile and run Artixís Java demo code from the shell command line or imported into Artix Designer.
- **ï** To compile your own Java code at the shell command line.
- **ï** To run certain Artix command-line tools.

A 1.5.0 JDK is recommended for command-line development.

The Artix Java runtime for hosting containers and services can run with a 1.4.2 or 32-bit 1.5.x JRE. If you are developing Java code for use with existing 1.4.2-based Artix services, you can optionally develop with a 1.4.2 JDK at the shell command line.

**Specific Java suppliers supported** Artix supports the specific JRE and JDK versions listed in [Table 1 on](#page-8-1)  [page 9.](#page-8-1) In particular, [Table 1](#page-8-1) specifies:

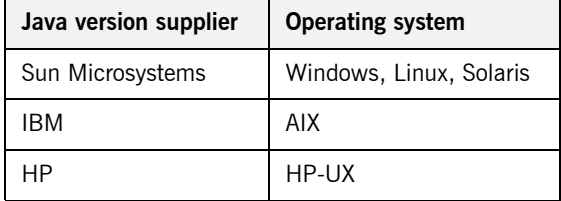

Licensing restrictions from Sun Microsystems prevent inclusion of a JDK with Artix installations. You must download and install a JDK from Sun Microsystems, or from the operating system's vendor. You must install a separate JDK even if you allow the Artix installer to install a dedicated JRE for use with Artix Designer.

For more information on Java from Sun, see Sun Microsystems' Java site at [http://java.sun.com](
http://java.sun.com).

#### <span id="page-15-0"></span>**Override default JRE for Red Hat systems**

Red Hat Enterprise Linux ships with a GCC-based Java compiler,  $q_1c$ , which is set up by default to provide the system default java and javac commands. Artix command-line tools and Artix Designer do not support the gjc compiler, so you must install a Sun JDK and must take steps to ensure that its java and javac commands are used by Artix.

The simplest override method is to install a supported Sun JDK in its installer's default location, and then specify the location of the Sun JDK during Artix installation.

You can also manage your Sun JDK installation with one or more of the following methods:

- **•** Specify the Sun JDK's location in a global JAVA\_HOME environment variable, as described in "Setting the JAVA\_HOME Environment Variable" on page 40.
- Replace the default Java-related symbolic links in /etc/alternatives.
- **•** Integrate the Sun JDK into Red Hat's alternatives system, as described in the alternatives(1) man page.

See also the special case settings described in "Setting up for 64-bit Linux on 64-bit Hardware" on page 51.

# <span id="page-16-0"></span>**C++ Compiler Requirements**

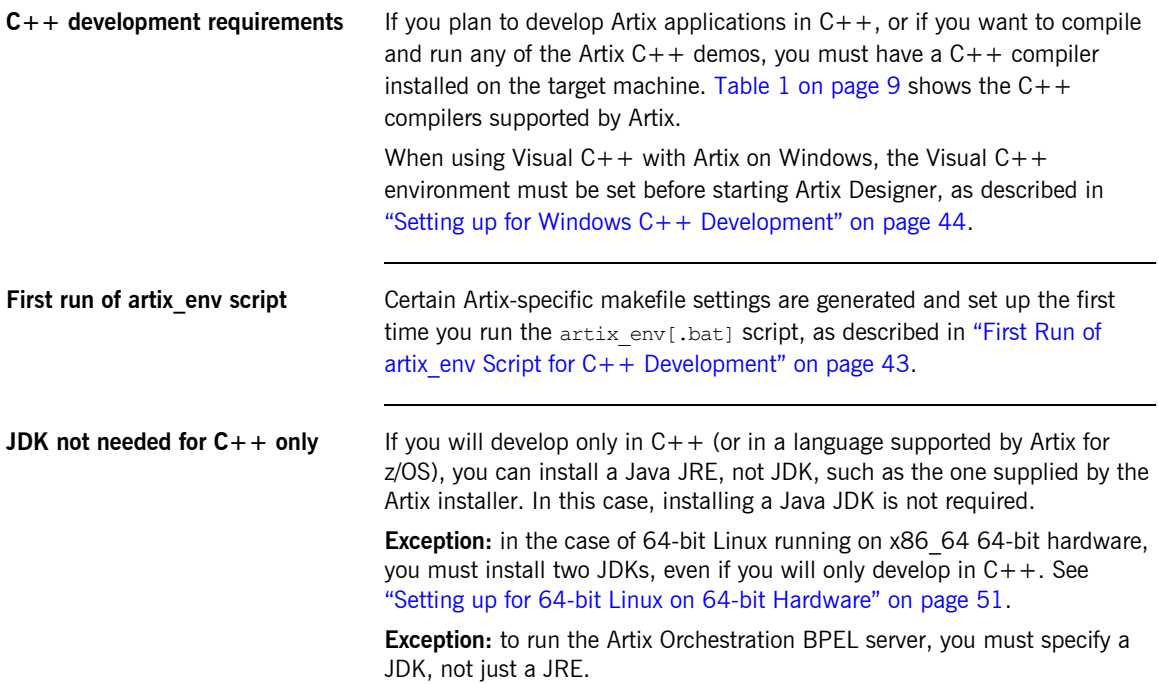

# <span id="page-17-0"></span>**Artix Designer Requirements**

<span id="page-17-1"></span>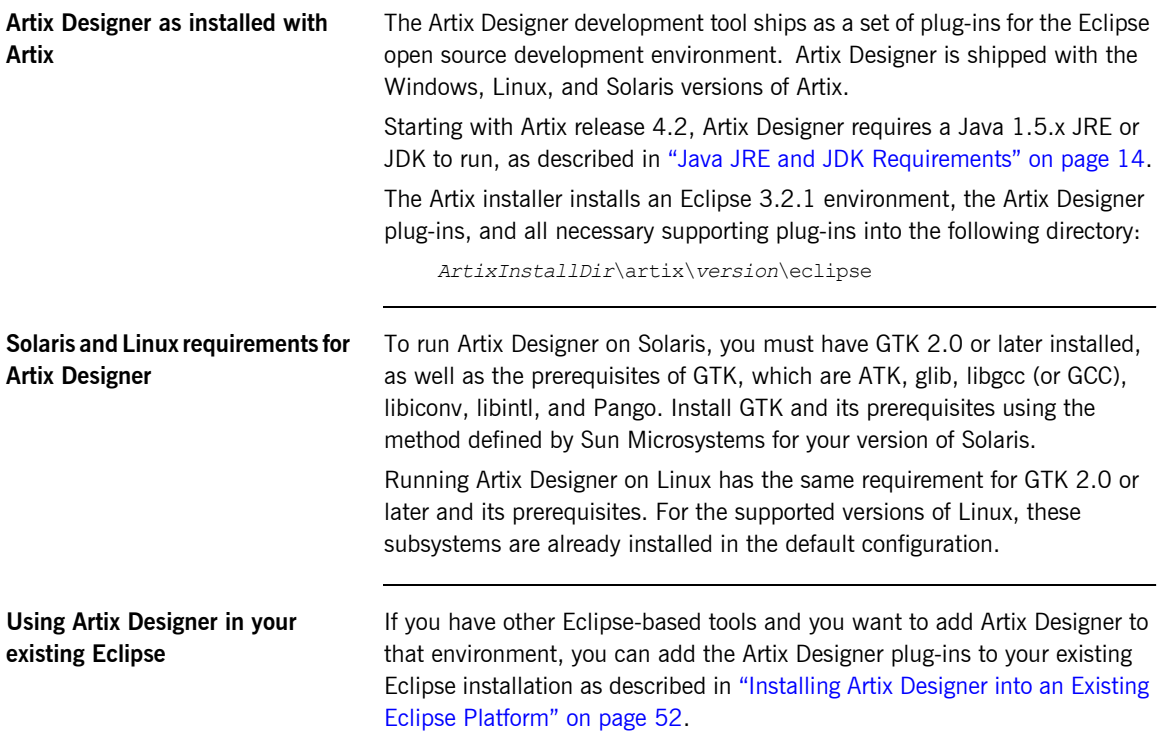

# <span id="page-18-0"></span>**Disk Space Requirements**

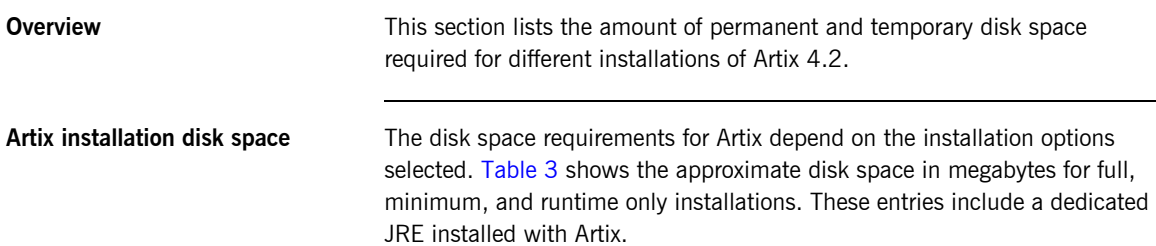

<span id="page-18-3"></span>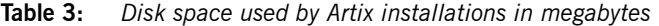

<span id="page-18-1"></span>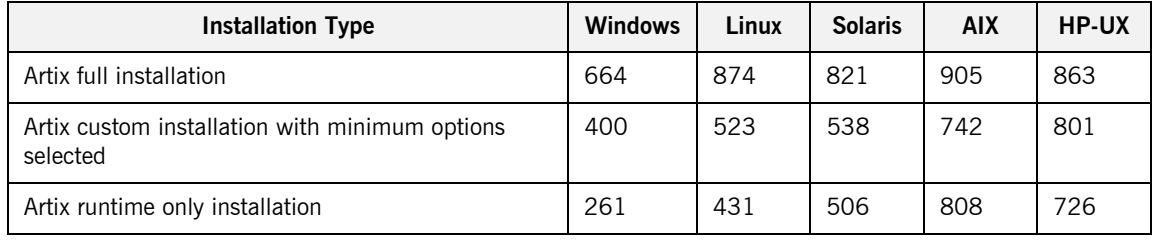

**Artix installer disk space** The temporary disk space used after unpacking the Artix installer package is shown in [Table 4.](#page-18-2) This table also shows the disk space used by the Java runtime environment installed with Artix. The JRE numbers are included in the totals in [Table 3.](#page-18-1)

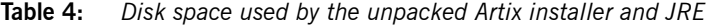

<span id="page-18-2"></span>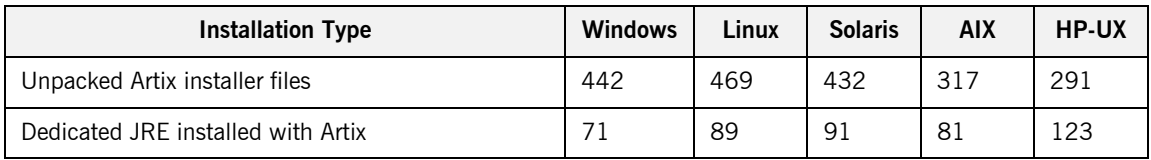

**Temporary disk space** In addition to the requirements in [Table 3](#page-18-1) and [Table 4](#page-18-2), you will need 30 to 50 megabytes of temporary work space for the installer. By default, this work space is the Windows TEMP directory or the UNIX /tmp directory.

> On UNIX, if the required temporary space is not available on  $/\text{tmp}$ , you can specify a different partition for the Artix installer by setting the IATEMPDIR environment variable. For example:

<span id="page-19-1"></span><span id="page-19-0"></span>IATEMPDIR=/local2/tmp export IATEMPDIR

# <span id="page-20-0"></span>**RAM Requirements**

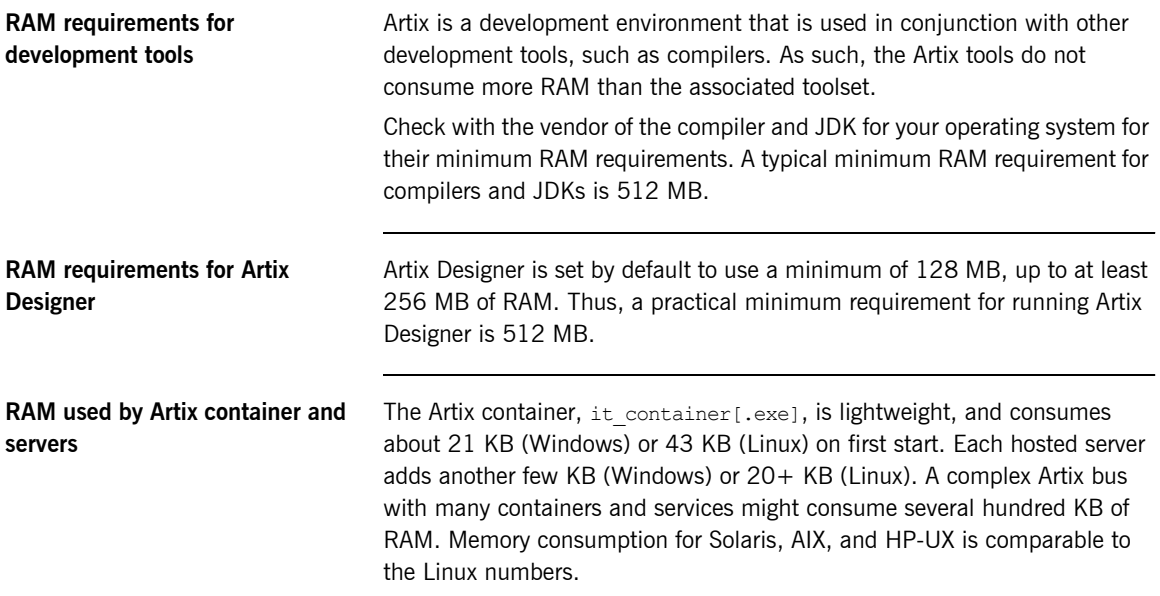

# <span id="page-21-0"></span>**Using Artix with Other Products**

<span id="page-21-2"></span>This section outlines the Artix support for third-party products and protocols. This information helps you plan for running some of the Artix demos and examples.

This section includes important information on installing Artix on a machine that hosts other IONA products.

**Messaging Artix supports the following messaging product versions:** 

- <span id="page-21-6"></span><span id="page-21-3"></span>**ï** IBM WebSphere MQ 5.3
- **ï** BEA Tuxedo
	- ♦ 6.5 on Windows and HP-UX
	- ♦ 8.1 on all supported platforms except AIX
- <span id="page-21-14"></span><span id="page-21-11"></span>**ï** TIBCO Rendezvous 7.2
- **ï** SonicMQ 5.x, 6.x

**Transports** Transports **Transports** Artix supports these transports:

- <span id="page-21-13"></span><span id="page-21-7"></span>**ï** SOAP 1.1 and 1.2 (MTOM is not supported for SOAP 1.2)
- <span id="page-21-5"></span> $\bullet$  IIOP 1.1 and 1.2
- **ï** HTTP
- **ï** RMI

**Application servers** The Artix J2EE Connector supports the following application servers:

- <span id="page-21-8"></span><span id="page-21-1"></span>**ï** JBoss 4.0.1
- <span id="page-21-4"></span>**EXECUTE:** BEA WebLogic 8.1 SP3
- **ï** IBM WebSphere 5.1

**Security Artix supports the following security products and protocols:** 

- <span id="page-21-12"></span><span id="page-21-9"></span>**•** SiteMinder 4.6.1, 5.5
- **ï** Kerberos 5
- <span id="page-21-10"></span> $\bullet$  **IDAP 3.0**

<span id="page-22-5"></span><span id="page-22-4"></span><span id="page-22-3"></span><span id="page-22-2"></span><span id="page-22-1"></span><span id="page-22-0"></span>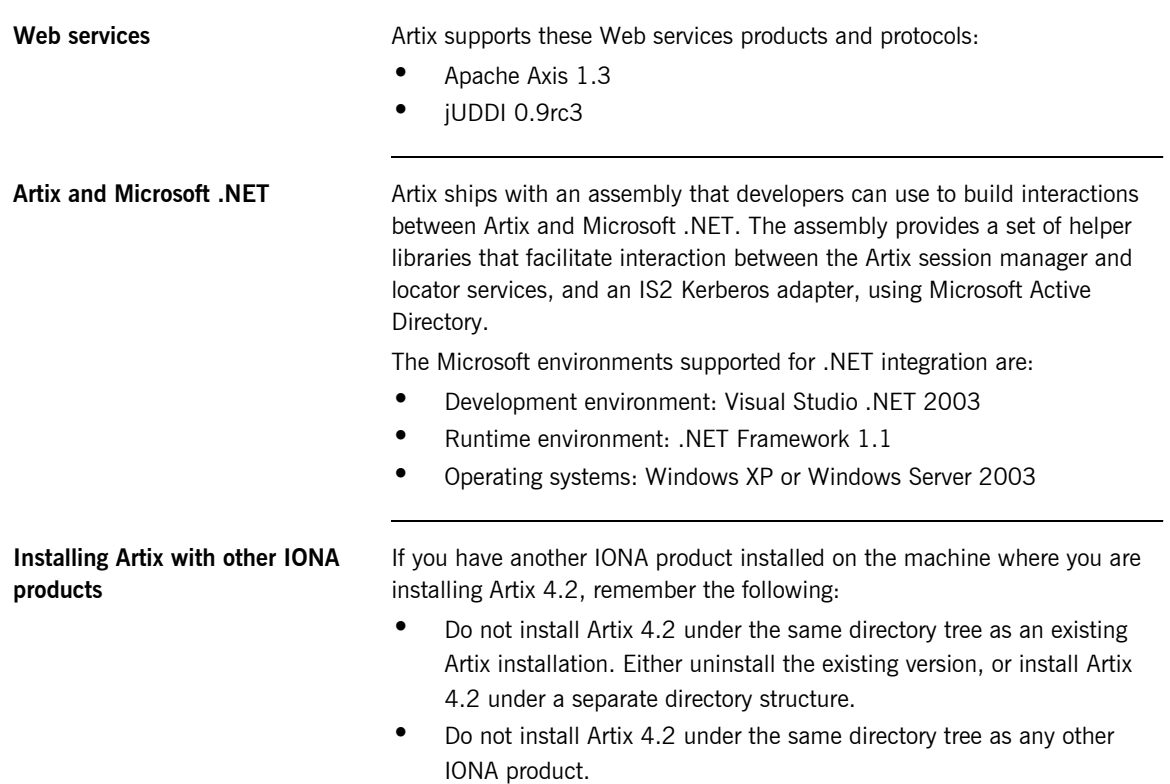

#### CHAPTER 1 | **Installation Prerequisites**

## <span id="page-24-1"></span>CHAPTER 2

# <span id="page-24-2"></span><span id="page-24-0"></span>Installing Artix

#### *This chapter describes how to install Artix.*

**In this chapter** This chapter discusses the following topics:

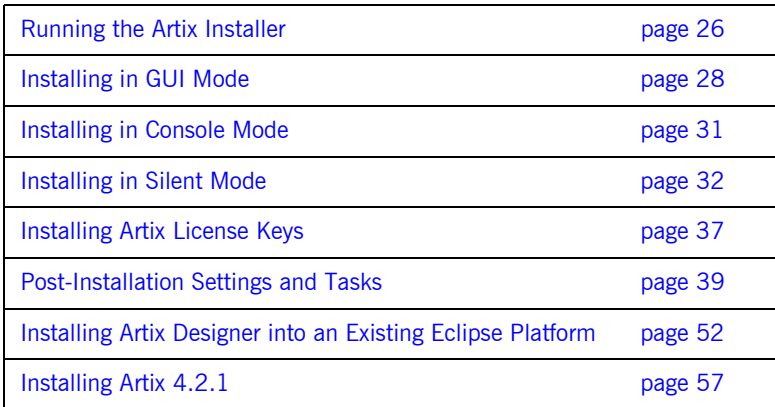

# <span id="page-25-0"></span>**Running the Artix Installer**

**Downloading the installation package**

The Artix 4.2 installation package is available for download from the Progress Download Center:

<http://www.progress.com/esd>

If you do not have a download center account, contact technical support:

<http://www.progress.com/support>

The following installation packages are available:

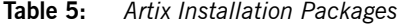

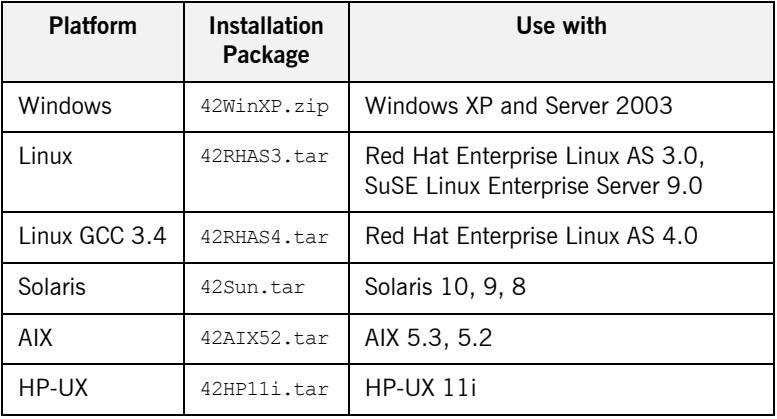

Download the package for your platform and extract its contents to a temporary directory on your hard drive.

#### **Two installation packages for Linux**

Starting with Artix 4.2, there are two Artix download kits for Linux, each appropriate for different supported Linux platforms.

GCC 3.4 introduced a change in the  $C++$  Application Binary Interface (ABI), which is the set of runtime interfaces that determines binary compatibility. Because the ABI changed, applications built with GCC 3.4 or later cannot be mixed with libraries built with an earlier GCC version. Since Red Hat Enterprise Linux 4.0 now ships with GCC 3.4, it was necessary to build a separate GCC 3.4-only version of Artix for that release.

<span id="page-26-4"></span><span id="page-26-3"></span><span id="page-26-2"></span><span id="page-26-1"></span><span id="page-26-0"></span>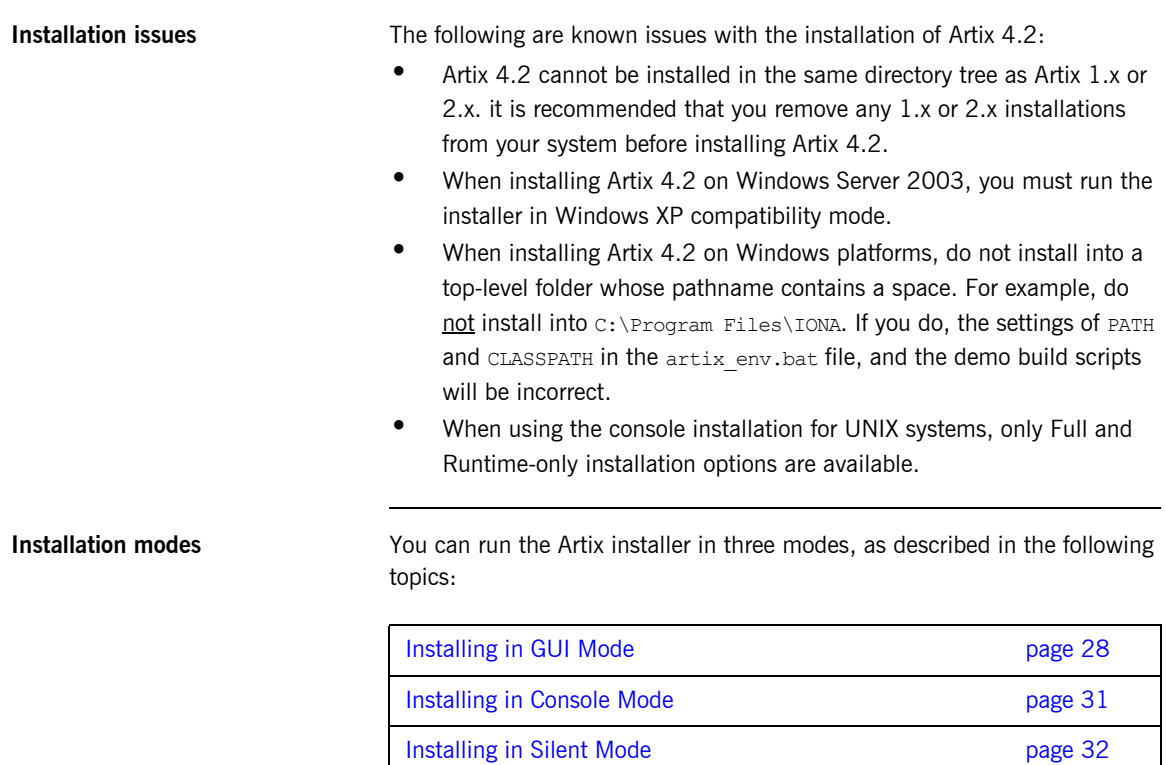

## <span id="page-27-0"></span>**Installing in GUI Mode**

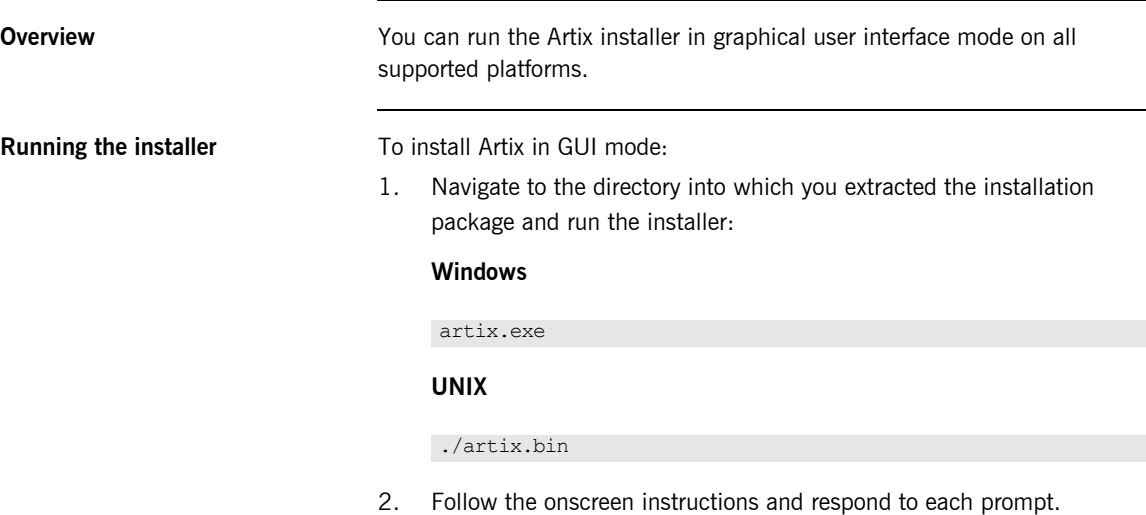

Use the information in [Table 6](#page-27-1) as a guide when selecting installation options as the installation proceeds.

**Table 6:** *Artix installation options*

<span id="page-27-1"></span>

| <b>Platform</b> | <b>Installation Option</b>                         | <b>Default</b>                           | <b>Notes</b>                                                                                                    |
|-----------------|----------------------------------------------------|------------------------------------------|----------------------------------------------------------------------------------------------------|
| All             | Top-level directory for your<br>Artix installation | Windows: $C:\I\$ IONA<br>UNIX: /opt/iona | On Windows, do not specify a directory<br>whose pathname contains spaces. For<br>example, do not specify a directory<br>under $C:\$ Program Files.                                         |
|                 |                                                    |                                          | On UNIX, specify the absolute path to a<br>directory in which your current login<br>name has full read and write<br>permissions. Do not use the $\sim$<br>abbreviation for home directory. |
|                 |                                                    |                                          | <b>Note:</b> If other IONA products are<br>already installed on your machine, refer<br>to "Installing Artix with other IONA<br>products" on page 23.                                       |

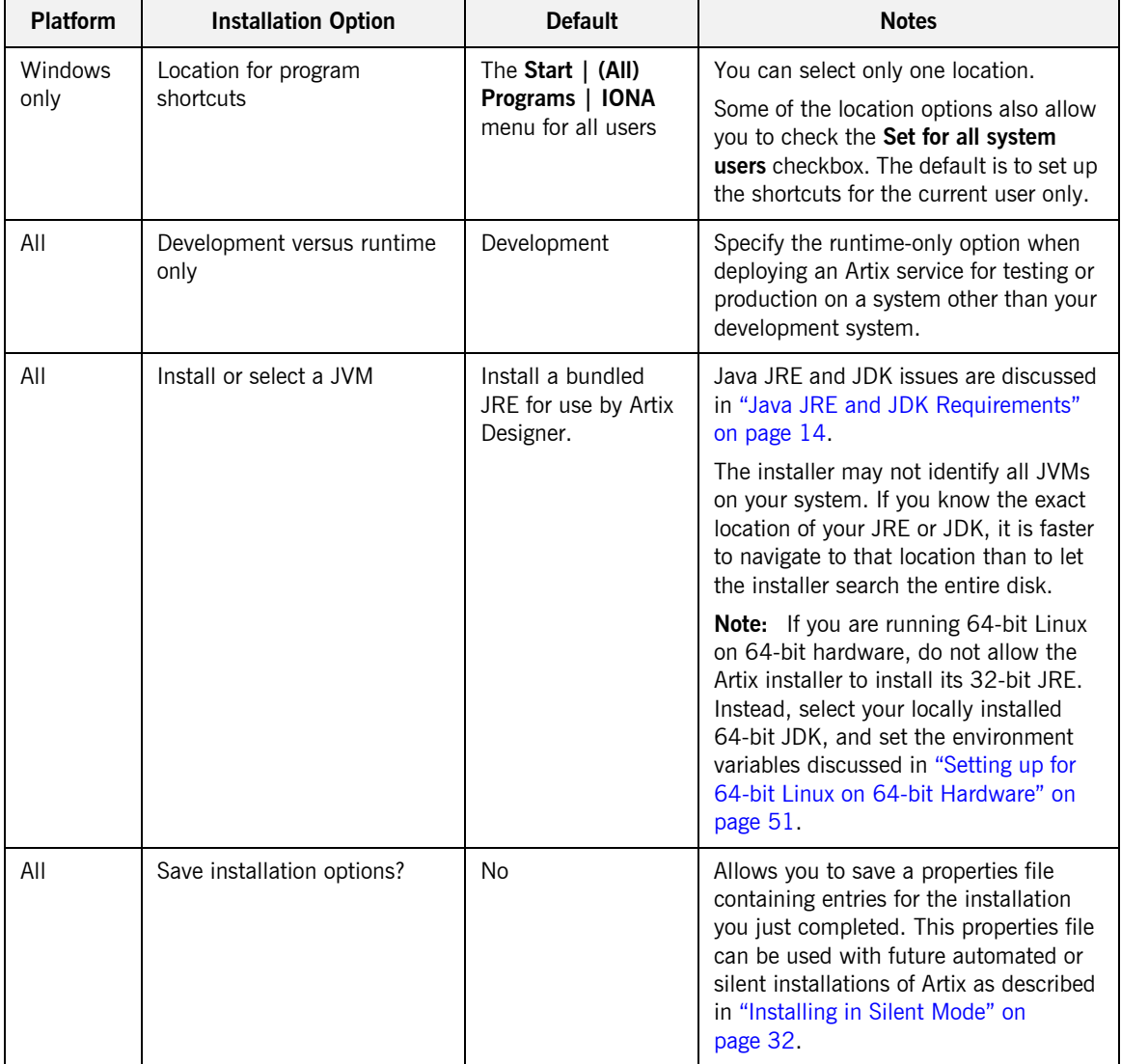

<span id="page-28-0"></span>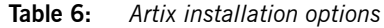

3. When the installer finishes installing the Artix files, it prompts for the location of your Artix license file. Click **Browse** to locate the license file you saved, as described in "Save your license file" on page 8. The installer copies your license information into the file *ArtixInstallDir*\etc\licenses.txt.

If you prefer to install the license later, click **Cancel**. For more information see "Installing Artix License Keys" on page 37.

4. Click **Done** to finish the installer.

# <span id="page-30-0"></span>**Installing in Console Mode**

<span id="page-30-1"></span>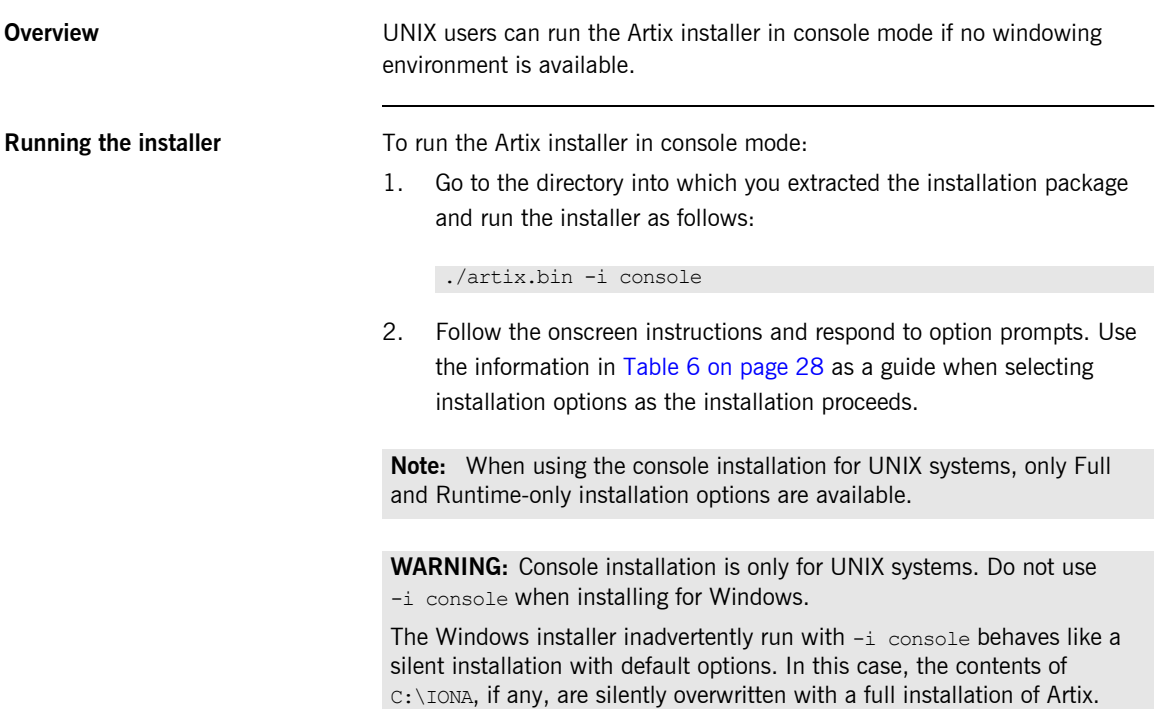

## <span id="page-31-0"></span>**Installing in Silent Mode**

<span id="page-31-2"></span>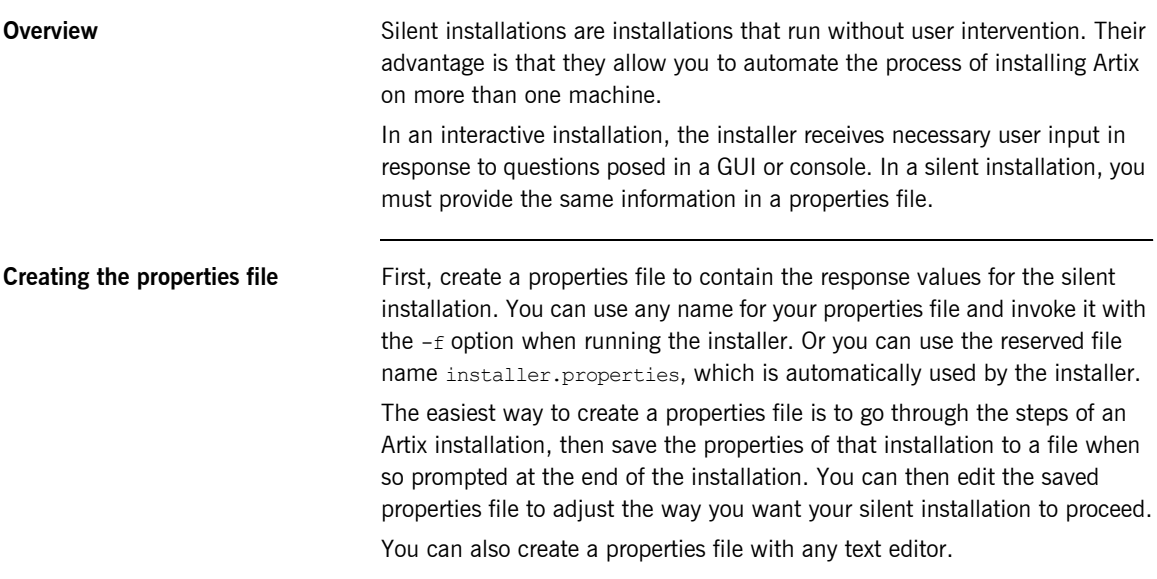

<span id="page-31-1"></span>**Contents of properties file** The properties file must contain entries for the variables listed in [Table 7:](#page-31-1)

<span id="page-31-5"></span><span id="page-31-3"></span>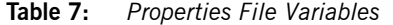

<span id="page-31-4"></span>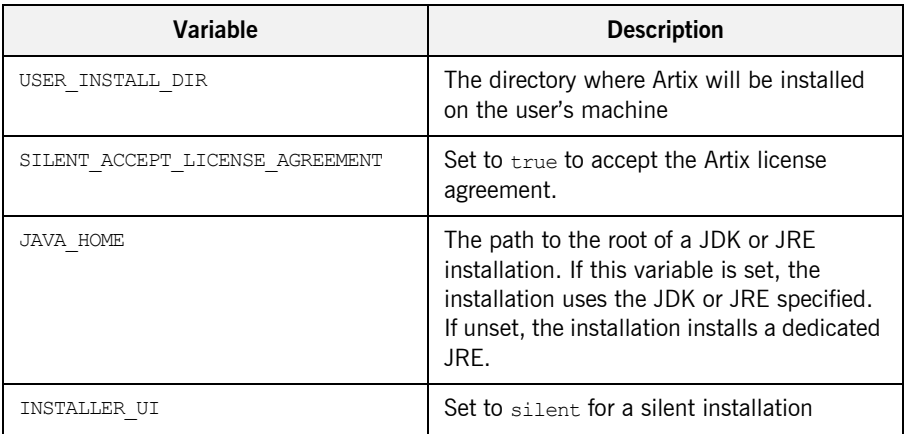

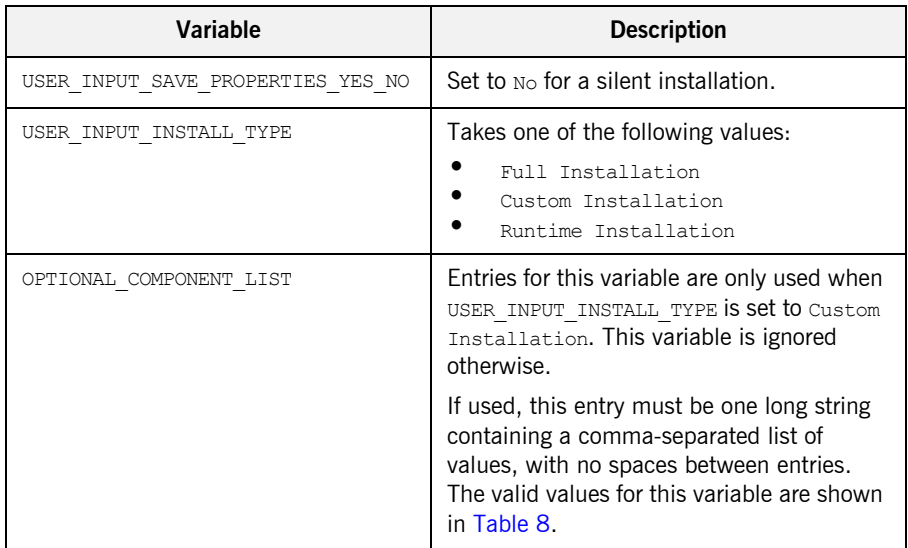

#### **Table 7:** *Properties File Variables (Continued)*

**Note:** When including directory paths in the properties file, you can represent path separators in the format \$/\$. This is read by the Artix installer as the correct path separator independent of operating system convention. For example: C:\$/\$IONA

If you instead use backslashes in a properties file targeted for Windows systems, you must escape the backslashes by doubling them, and escape the colon in drive letters with a backslash. For example:  $C\setminus\setminus\text{IONA}$ 

The valid values for the OPTIONAL COMPONENT LIST variable are shown in [Table 8.](#page-32-0)

<span id="page-32-2"></span><span id="page-32-1"></span>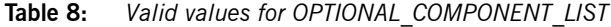

<span id="page-32-0"></span>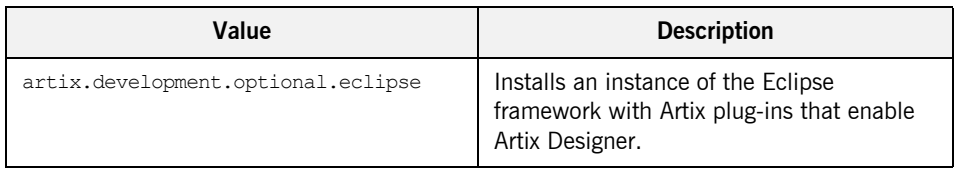

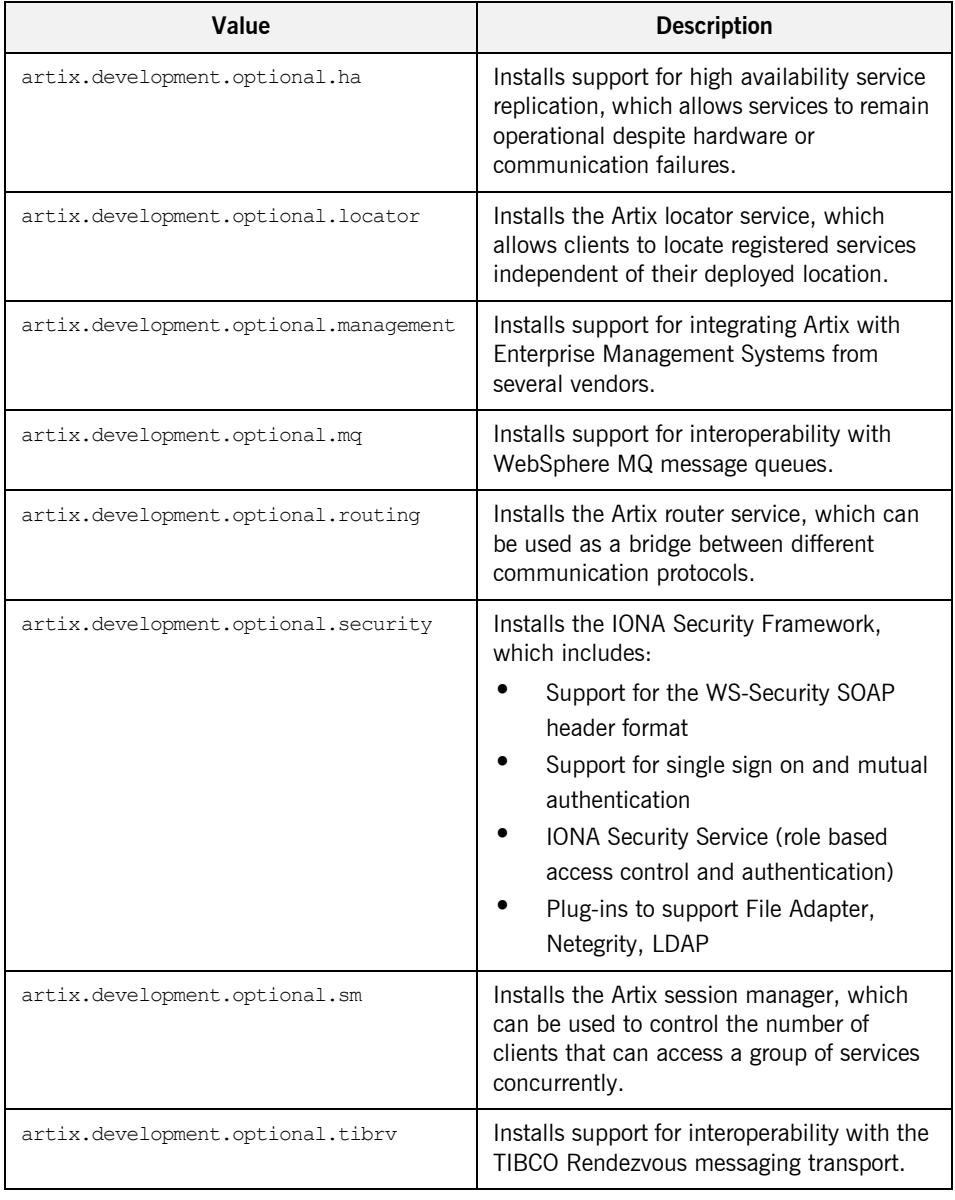

#### <span id="page-33-10"></span><span id="page-33-9"></span><span id="page-33-8"></span><span id="page-33-7"></span><span id="page-33-6"></span><span id="page-33-5"></span><span id="page-33-4"></span><span id="page-33-3"></span><span id="page-33-2"></span><span id="page-33-1"></span><span id="page-33-0"></span>**Table 8:** *Valid values for OPTIONAL\_COMPONENT\_LIST*

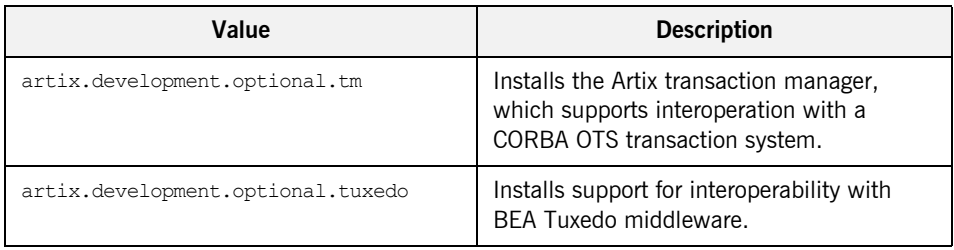

#### <span id="page-34-1"></span>**Table 8:** *Valid values for OPTIONAL\_COMPONENT\_LIST*

#### **Example properties file** An example of a properties file is shown below:

```
USER_INSTALL_DIR=C:$/$IONA
USER INPUT INSTALL TYPE=Custom Installation
OPTIONAL_COMPONENT_LIST=artix.development.optional.eclipse,artix
   .development.optional.locator,artix.development.optional.secu
   rity,artix.development.optional.ha,artix.development.optional
   .routing,artix.development.optional.tm,artix.development.opti
   onal.sm
JAVA_HOME=C\:\\Progra~1\\Java\\j2sdk1.5.0_11
SILENT_ACCEPT_LICENSE_AGREEMENT=true
USER_INPUT_SAVE_PROPERTIES_YES_NO=No
INSTALLER_UI=silent
```
**Running the installer** To run the Artix installer in silent mode:

- 1. Save the properties file to the directory into which you extracted the installation package.
- 2. From the same directory, run the Artix installer with its  $-f$  option:

#### **Windows**

artix.exe -f *your\_properties\_file*

#### **UNIX**

./artix.bin -f *your\_properties\_file*

As an alternative, if you used the reserved file name installer.properties, you do not need to use the -f option:

#### **Windows**

artix.exe

#### **UNIX**

./artix.bin

When the Artix installation is complete, you need to install the Artix license file. For more information see "Installing Artix License Keys" on page 37.

**Uninstalling a Silent Installation** After performing a silent installation, the next uninstallation also runs silently.

> **Note:** When running a silent uninstallation in Windows, the Add/Remove Control Panel's dialog box may appear to be hung. In fact, the silent uninstallation is proceeding silently. Control is returned to the dialog box when the uninstallation completes.

# <span id="page-36-0"></span>**Installing Artix License Keys**

<span id="page-36-1"></span>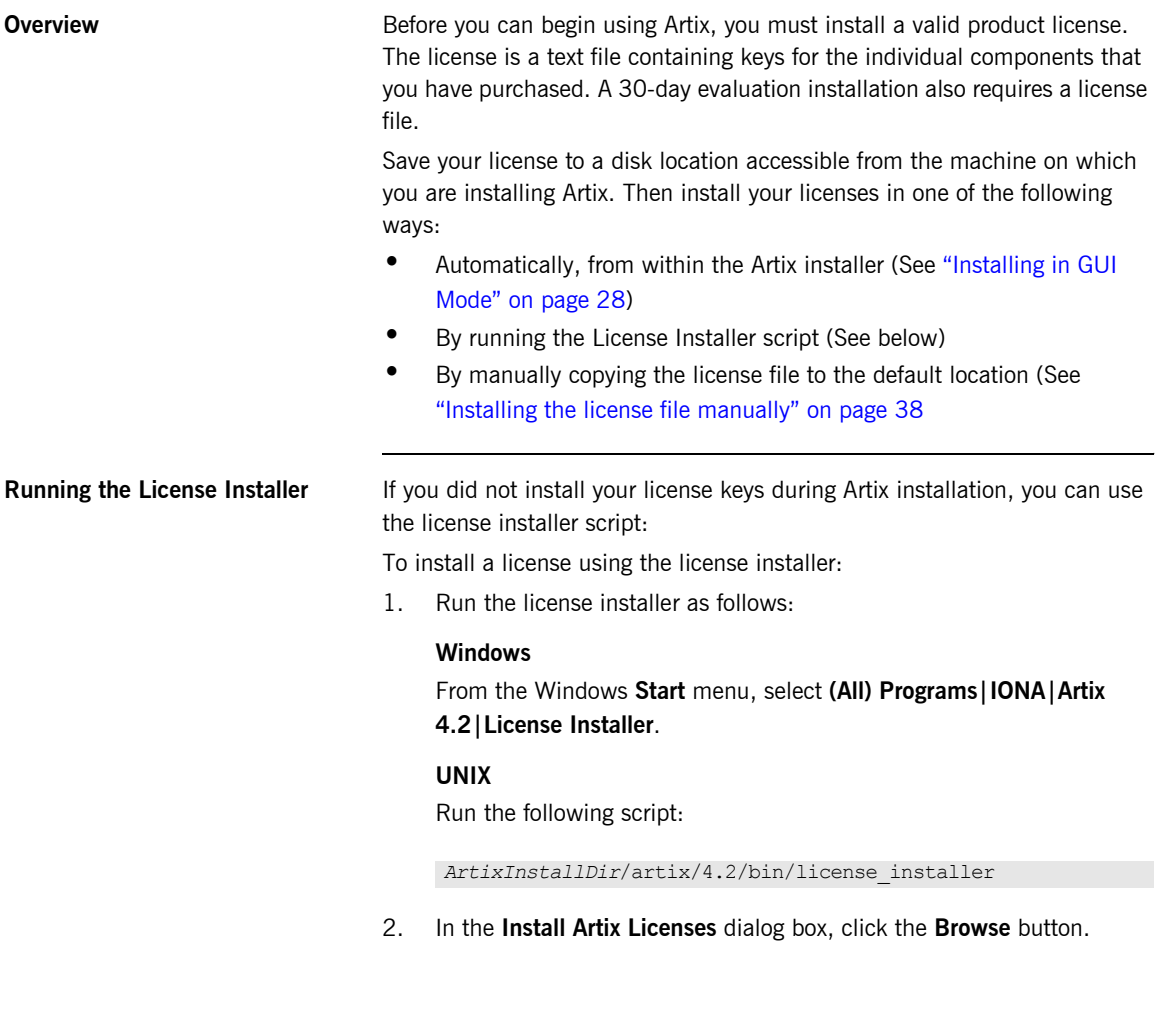

<span id="page-37-1"></span><span id="page-37-0"></span>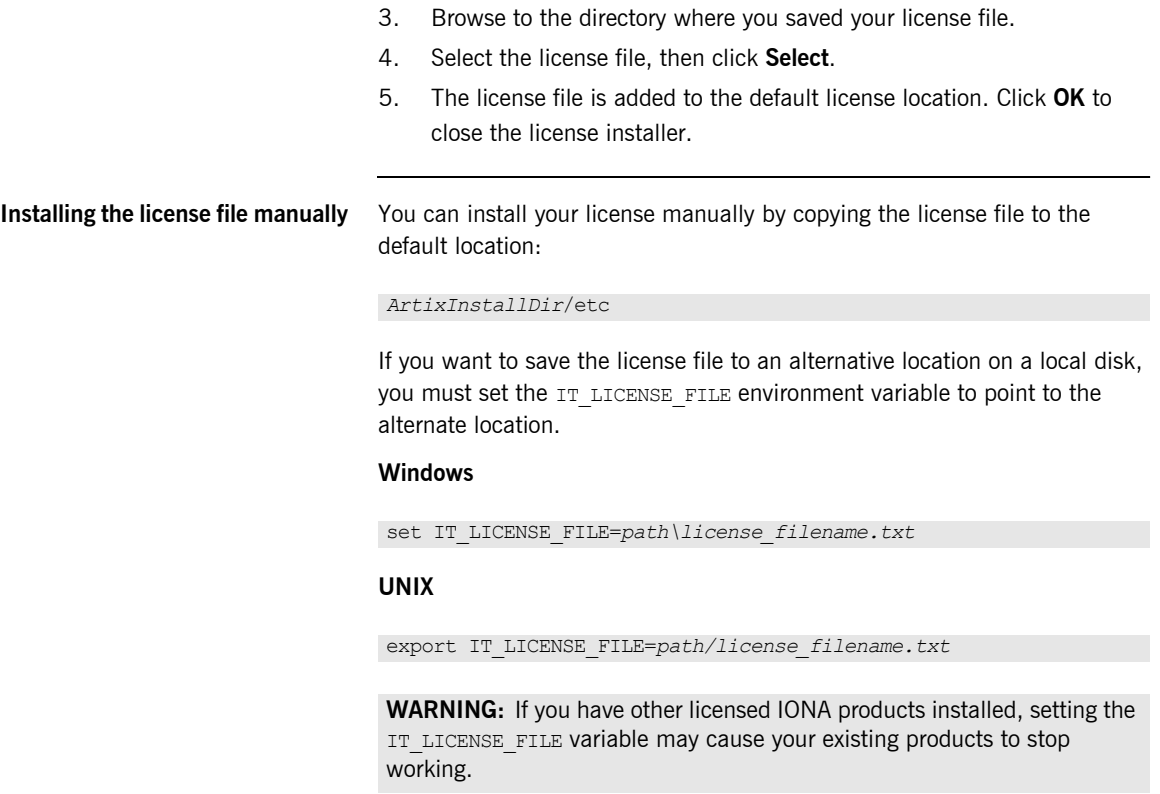

# <span id="page-38-0"></span>**Post-Installation Settings and Tasks**

**In this section** This section discusses environment and configuration settings that are required for command-line development and for certain other cases. This section contains the following topics:

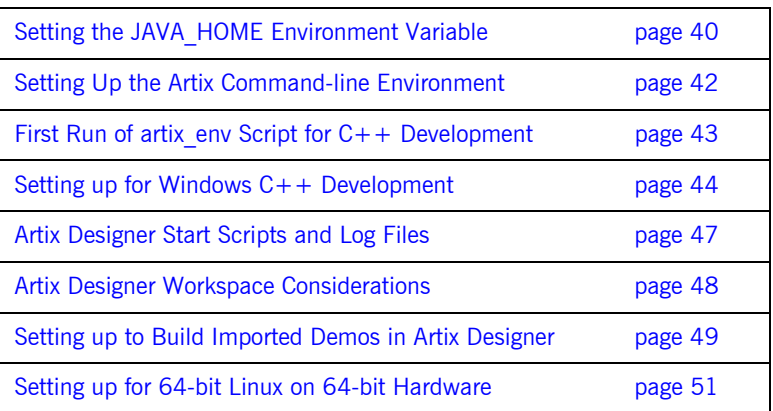

## <span id="page-39-1"></span><span id="page-39-0"></span>**Setting the JAVA\_HOME Environment Variable**

**Windows and JAVA\_HOME** You may need to set the JAVA\_HOME environment variable before running Artix Designer, or before running the artix env.bat script to set up your command-line development environment. The cases are as follows:

- <span id="page-39-5"></span><span id="page-39-3"></span>**•** If you opted to have the bundled JRE installed by the Artix installer, you do not need to set JAVA\_HOME. In this case, the path to the bundled JRE is written in the artix env script. The default path for Windows is C:\IONA\artix\jre.
- **ï** If, during Artix installation, you specified the path to an alternate JRE or JDK elsewhere on your system, and that pathname is free of spaces, then you do not need to set JAVA\_HOME.
- **ï** If you specified an alternate JRE or JDK path during Artix installation, and the path to your JRE or JDK contains a space, then set JAVA HOME.

The Artix installer writes the path to the JRE/JDK at the top of the artix env.bat environment-setting script. The script checks whether JAVA\_HOME is already set in the global environment, and uses that value instead.

To set the JAVA\_HOME environment variable globally for your Windows system, use the **System** Control Panel, **Advanced** tab, **Environment Variables** button. It is not enough to set the variable at the Windows command prompt. Use the 8.3 version of space-containing directory names.

For example:

<span id="page-39-4"></span><span id="page-39-2"></span>JAVA\_HOME=C:\Progra~1\Java\jdk1.5.0\_11

You can use the  $\text{dir } /x$  command at the Windows command prompt to determine the 8.3 version of long file and directory names.

**Note:** The JRE and JDK installers from Sun Microsystems do *not* set the JAVA\_HOME environment variable.

<span id="page-40-2"></span><span id="page-40-1"></span><span id="page-40-0"></span>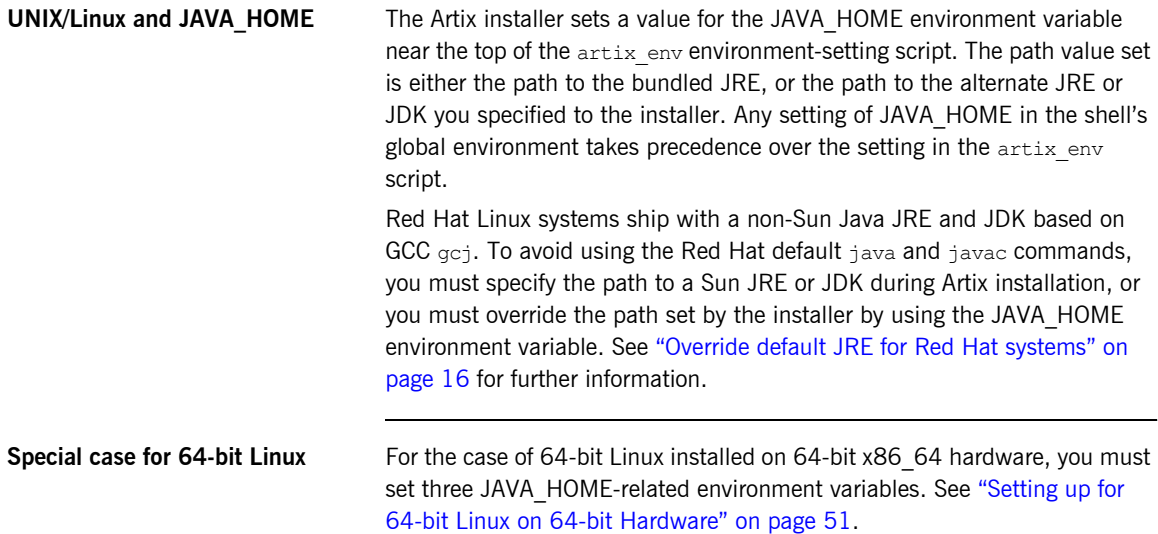

## <span id="page-41-0"></span>**Setting Up the Artix Command-line Environment**

**Setting the Artix runtime and development environment**

Before you running Artix command-line development tools, and before running any Artix container, service, or service consumer, you must set up the command-line environment. To do so, use the following commands:

#### **Windows**

```
> cd ArtixInstallDir\artix\4.2\bin
> artix_env
```
#### **UNIX**

```
% cd ArtixInstallDir/artix/4.2/bin
% . ./artix_env
```
This script sets up several Artix-specific environment variables, appends the Artix bin directory to the system search path, and appends the Artix shared library directory to the shared library path.

**Note:** Starting with Artix 4.2, you do NOT need to run artix env before starting Artix Designer. Artix Designer now sets up its own environment. However, see "First Run of artix env Script for  $C++$  Development" on [page 43](#page-42-0) for an exception.

#### **Verifying the command-line environment**

To verify that the Artix environment is correctly set up, run the following commands from a command prompt in which you have run artix env:

#### **Windows**

<span id="page-41-2"></span>cd %IT ARTIX BASE DIR%

#### **UNIX**

cd \$IT\_ARTIX\_BASE\_DIR

Your current directory should change to the directory where you installed Artix.

## <span id="page-42-1"></span><span id="page-42-0"></span>**First Run of artix\_env Script for C++ Development**

**First run of artix env script** Certain Artix-specific makefile settings are generated and set up the first time you run the artix env[.bat] script.

> <span id="page-42-3"></span><span id="page-42-2"></span>Thus, even though it is not required to run  $artix$  env[.bat] before starting Artix Designer, you must run artix env[.bat] at least one time before Artix  $C++$  development can proceed. This first run can be in a shell window that you close immediately afterward; that is, there is no need to start Artix Designer from the same shell prompt.

## <span id="page-43-1"></span><span id="page-43-0"></span>**Setting up for Windows C++ Development**

**Windows C++ environment** Whether using Artix command-line tools or Artix Designer, you must set up Visual C++ environment variables and paths before running any Artix tools. There are two cases:

> 1. You allowed the Visual  $C++$  installer to configure the global Windows environment.

In this case, you are ready for Artix development with Visual  $C++$  with no further configuration:

- <span id="page-43-2"></span>i. For Artix command-line development, run  $artix$  env at the command prompt.
- ii. Start Artix Designer from the icon placed in the Start menu.
- 2. You did not allow the Visual  $C++$  installer to configure the global Windows environment (for example, if your PC has more than one development environment).

In this case, you must set the paths and environment variables for Visual  $C++$  from a batch file,  $vcvars32.bat$ , provided by the Visual  $C++$  installer:

- <span id="page-43-4"></span>i. For Artix command-line development, run  $vcvars32$ . bat at the command prompt, and then run artix env.bat.
- <span id="page-43-3"></span>ii. For Artix Designer, run vevars32.bat at the command prompt, then start Artix Designer from the same prompt by specifying the path to eclipse.exe.
- iii. As an alternative, you can set up a start script for Artix Designer, as described in the next section.

<span id="page-44-0"></span>**Start Script for Artix Designer** If your Visual C++ environment settings are not set in the global Windows environment, then you may find it convenient to create a start script for Artix Designer. Your start script replaces the Artix Designer icon set up by the Artix installer. Your start script should:

- **Source the vcvars32.bat file.**
- cd to the directory containing eclipse.exe.
- **•** Start Artix Designer by invoking eclipse.exe.

[Example 1](#page-44-0) shows an example start script for Visual  $C++6.0:$ 

**Example 1:** *Start script for Artix Designer in Windows with Visual C++*

```
@echo off
setlocal
call "C:\Program Files\Microsoft Visual Studio\vc98\bin\vcvars32.bat"
cd /d C:\IONA\artix\4.2\eclipse
start .\eclipse.exe 
endlocal
```
The following example start script is for Visual  $C++$ . NET 2003:

```
@echo off
setlocal
call "C:\Program Files\Microsoft Visual Studio .NET 2003\Common7\Tools\vsvars32.bat"
cd /d C:\IONA\artix\4.2\eclipse
start .\eclipse.exe 
endlocal
```
If you installed Visual  $C++$  in a non-default location, then adjust the call line as appropriate for your machine.

<span id="page-45-3"></span><span id="page-45-2"></span><span id="page-45-1"></span><span id="page-45-0"></span>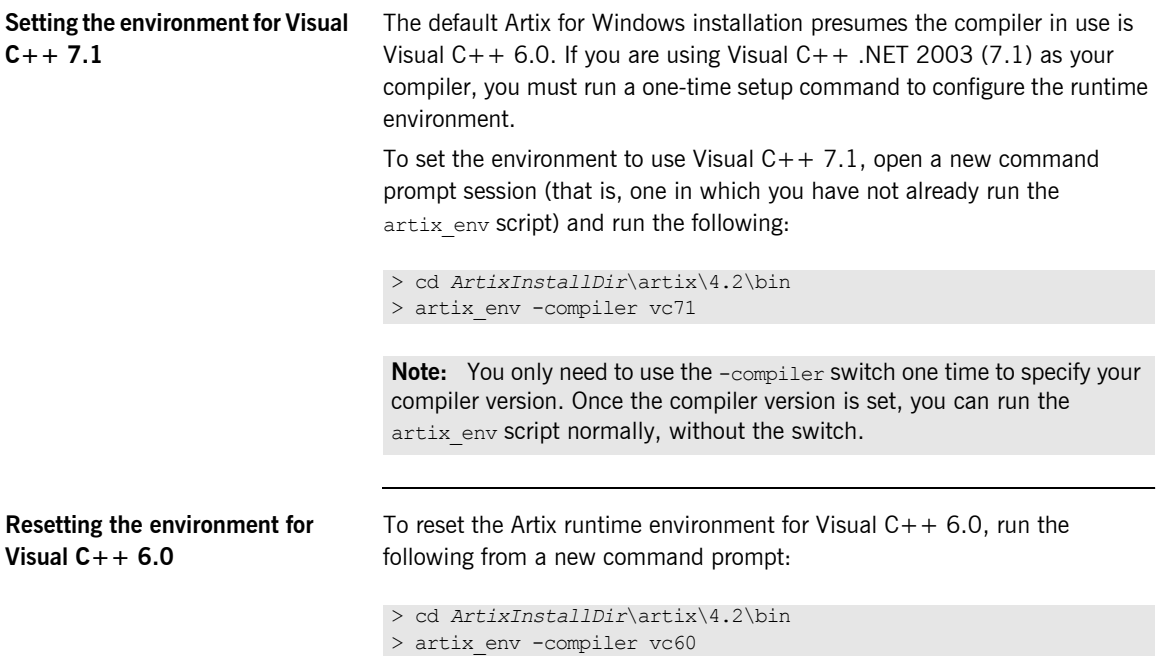

## <span id="page-46-0"></span>**Artix Designer Start Scripts and Log Files**

**Overview** Starting with Artix 4.2, Artix Designer is no longer started from a start eclipse script or batch file.

> For UNIX and Linux, start Artix Designer directly by running the Eclipse executable. For example:

```
~/iona/artix/4.2/eclipse/eclipse &
```
For 64-bit UNIX and Linux, you can also run a 64-bit version of Eclipse, as in this example:

~/iona/artix/4.2/eclipse\_64/eclipse &

For Windows, start Artix Designer from its icon in the Start menu: **Start | (All) Programs | IONA | Artix 4.2 | Artix Designer**.

Exception: depending on how your Visual  $C++$  environment variables are set, you may need to start Artix Designer with a batch file as described in "Setting up for Windows  $C++$  Development" on page 44.

**Log files** Artix Designer writes a log file named ArtixDesigner. Log to the current directory when the Eclipse executable is started. The log file is only created in the event of a severe error. Artix Designer also writes a housekeeping file, derby. log to the current directory.

> You may wish to control where these files are written by controlling the current directory at the time you start Artix Designer. In UNIX and Linux, you might create a start script like this example:

```
cd ~/logs
~/iona/artix/4.2/eclipse/eclipse &
```
For Windows, the Artix Designer start menu icon makes the current directory the eclipse directory before starting eclipse.exe. For example:

```
c:\IONA\artix\4.2\eclipse
```
If you use a startup batch file for Visual  $C++$  like [Example 1 on page 45](#page-44-0), be sure to include a line that changes to this directory before starting Eclipse, to keep the log files in the same place.

## <span id="page-47-0"></span>**Artix Designer Workspace Considerations**

<span id="page-47-3"></span><span id="page-47-2"></span><span id="page-47-1"></span>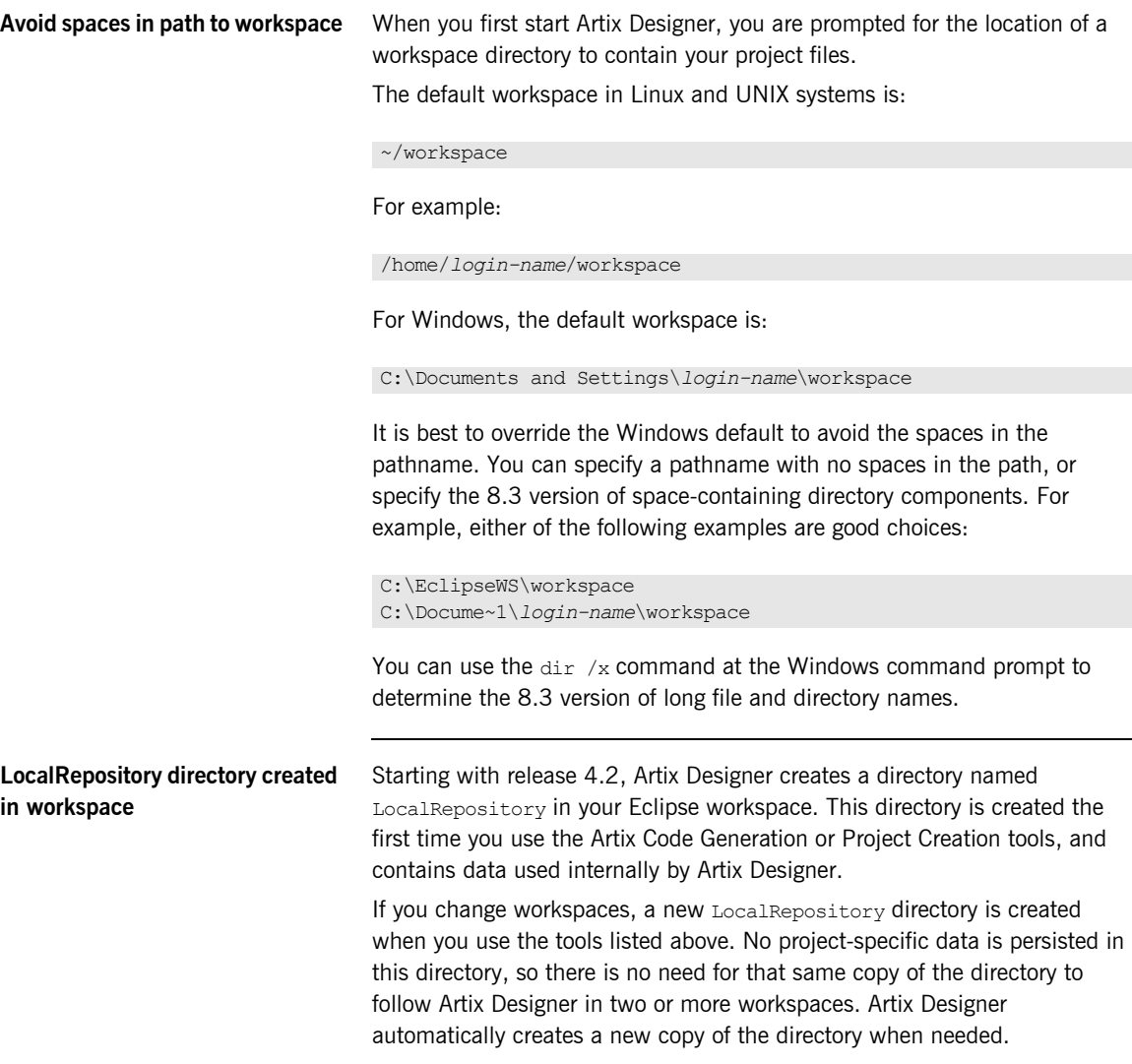

## <span id="page-48-0"></span>**Setting up to Build Imported Demos in Artix Designer**

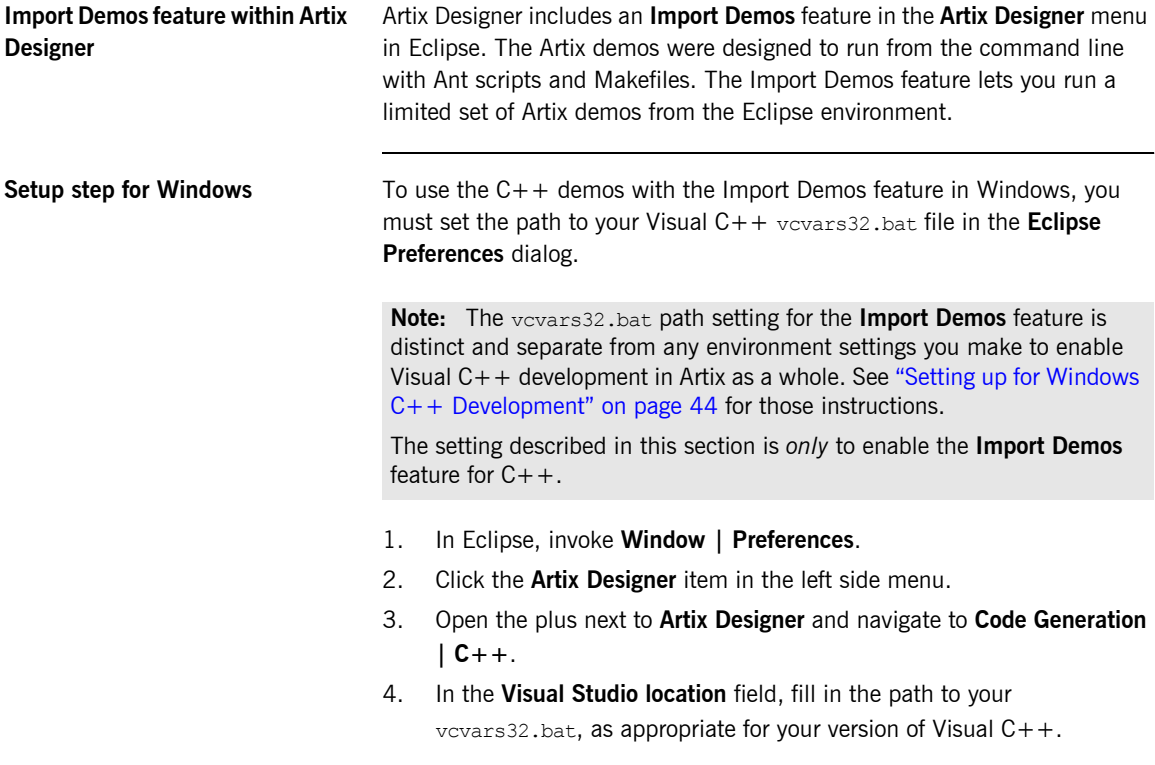

5. Click OK.

![](_page_49_Picture_14.jpeg)

## <span id="page-50-1"></span><span id="page-50-0"></span>**Setting up for 64-bit Linux on 64-bit Hardware**

<span id="page-50-6"></span><span id="page-50-5"></span><span id="page-50-4"></span><span id="page-50-3"></span><span id="page-50-2"></span>![](_page_50_Picture_95.jpeg)

# <span id="page-51-1"></span><span id="page-51-0"></span>**Installing Artix Designer into an Existing Eclipse Platform**

<span id="page-51-3"></span>![](_page_51_Picture_97.jpeg)

<span id="page-51-4"></span><span id="page-51-2"></span>Use Eclipseís **Help** | **About Eclipse SDK** | **Feature Details** button to confirm that you have the necessary Eclipse prerequisites.

#### **Using the Eclipse update mechanism**

Use the Eclipse update mechanism to download and install the Artix plug-ins. This method ensures that the Artix plug-ins you use are the most up-to-date versions.

To add the Artix plug-ins to Eclipse, follow these steps:

1. In Eclipse, select **Help|Software Updates|Find and Install**. The Install/Update wizard launches.

**Figure 1:** *The Feature Updates Panel of the Install/Update Wizard*

![](_page_52_Picture_6.jpeg)

- 2. In the Feature Updates panel, select **Search for new features to install,** then click **Next**.
- 3. In the **Update Sites to Visit** panel, click the **New Remote Site** button.
- 4. Enter the following details in the New Update Site dialog box:
	- ♦ Name: **IONA Artix Plug-ins**
	- ♦ URL: **http://www.iona.com/downloads/artix/eclipse/4.2**
- 5. Click **OK**.
- 6. Select the **IONA Artix Plug-ins** check box and unselect all other boxes in the **Sites to Include** section.

7. Check the **Ignore Features** checkbox and click **Finish**.

**Figure 2:** *The Update Sites to Visit Panel*

![](_page_53_Picture_65.jpeg)

- 8. Eclipse contacts the specified URL and returns with a list of available Eclipse plug-ins at that site.
- 9. In the **Search Results** panel, check the **Show the latest version** checkbox. Select the check boxes beside all **IONA Artix Plug-ins** entries, then click **Next**.
- 10. Accept the license agreement and click **Next**.
- 11. In the **Installation** panel, confirm the target installation location and click **Finish** to begin the installation.

**Setup with Artix Designer** Once the Artix Designer plug-ins are downloaded and installed, you must set up the paths to your Artix installation in the Eclipse Preferences dialog:

- 1. In Eclipse, invoke **Window | Preferences**.
- 2. Click the **Artix Designer** item in the left side menu.
- <span id="page-54-0"></span>3. Fill in the path to your Artix 4.2 top-level installation directory, "4.2" for the version number, and the path to the artix env[.bat] script.
- 4. Click OK.

![](_page_54_Picture_52.jpeg)

#### **Figure 3:** *Common Artix Settings in Eclipse Preferences*

#### **Running self-installed Artix Designer**

To run the Artix Designer plug-ins in your own copy of Eclipse, you must have a licensed installation of Artix 4.2 on the same machine. The Artix libraries and demo files are used from the Artix installation.

<span id="page-55-1"></span>You can have two or more instances of Eclipse on the same machine without conflict. There is no need to remove the Artix-installed instance of Eclipse if you prefer to use Artix Designer integrated in your own instance of Eclipse.

<span id="page-55-0"></span>When you use Artix Designer in your own Eclipse instance, the same features are present as in the versions installed by the Artix installer. This includes the Artix perspectives, the Artix Designer menu, and the Artix additions to the help system, tutorials, and cheat sheets.

# <span id="page-56-0"></span>**Installing Artix 4.2.1**

<span id="page-56-1"></span>![](_page_56_Picture_111.jpeg)

5. Update the Artix Designer plug-in. This is optional-see "Downloading the Artix Designer update" on page 58.

<span id="page-57-0"></span>![](_page_57_Picture_97.jpeg)

## <span id="page-58-1"></span>CHAPTER 3

# <span id="page-58-2"></span><span id="page-58-0"></span>Uninstalling Artix

*This chapter describes how to uninstall Artix.*

**In this chapter** This chapter contains the following sections:

![](_page_58_Picture_34.jpeg)

# <span id="page-59-0"></span>**Uninstalling Artix Designer**

<span id="page-59-2"></span><span id="page-59-1"></span>![](_page_59_Picture_59.jpeg)

# <span id="page-60-0"></span>**Uninstalling on Windows**

**Uninstalling Artix** To uninstall Artix from Windows:

- <span id="page-60-1"></span>1. From the Windows **Start** menu, select **(All) Programs|IONA|Artix 4.2|Uninstall IONA Artix 4.2**.
- 2. In the resulting dialog, click **Uninstall**.

As an alternative, you can run the following from a command prompt:

*ArtixInstallDir*\artix\*version*\uninstall\uninstall\_artix\_*version*.exe

**Note:** Remember that after a silent installation, the next uninstallation is also run silently.

# <span id="page-61-0"></span>**Uninstalling on UNIX**

**Uninstalling Artix** To uninstall Artix on UNIX, run the following script:

<span id="page-61-1"></span>*ArtixInstallDir*/artix/*version*/uninstall/Uninstall\_artix\_*version*

**Note:** Remember that after a silent installation, the next uninstallation is also run silently.

# <span id="page-62-0"></span>Index

#### **Symbols**

[.NET Framework 23](#page-22-1)

#### **Numerics**

[64-bit Linux 29,](#page-28-0) [51](#page-50-2) 8.3 version [of long file and directory names 40,](#page-39-2) [48](#page-47-1)

## **A**

[AIX 10,](#page-9-0) [12](#page-11-0) [Apache Axis 23](#page-22-2) Artix [console mode installation 31](#page-30-1) [disk space requirements 19](#page-18-3) [hardware supported 9](#page-8-2) [J2EE Connector 22](#page-21-1) [license file 8](#page-7-2) [licensing 37](#page-36-1) [perspective in Eclipse 56](#page-55-0) [silent installation 32](#page-31-2) [supported platforms 9](#page-8-3) [support for third-party products 22](#page-21-2) [temporary disk space 20](#page-19-0) [Artix 4.2.1 patch 57](#page-56-1) [Artix Designer 33](#page-32-1) [requirements 18](#page-17-1) [uninstalling 60](#page-59-1) [artix\\_env 27,](#page-26-0) [40,](#page-39-3) [41,](#page-40-0) [42,](#page-41-1) [43,](#page-42-2) [44,](#page-43-2) [46,](#page-45-0) [55](#page-54-0) [-bits switch 51](#page-50-3) [-compiler switch 46](#page-45-1) run to set up  $C++$  settings 43

#### **B**

[BEA Tuxedo 22,](#page-21-3) [35](#page-34-0) [BEA WebLogic 22](#page-21-4)

### **C**

[CDT 52](#page-51-2) [CLASSPATH 27](#page-26-1) console mode [installing Artix 31](#page-30-1) [CORBA OTS 35](#page-34-1)

### **D**

[dir /x command 40,](#page-39-4) [48](#page-47-2) [disk space requirements 19](#page-18-3)

### **E**

[Eclipse 33](#page-32-2) [Artix Designer requirements 18](#page-17-1) [more than one version installed 56](#page-55-1) [self-installing Artix Designer in 52](#page-51-3) eclipse.exe [start Artix Designer with 44](#page-43-3) [Enterprise Management Systems 34](#page-33-0)

## **F**

[File Adapter 34](#page-33-1)

#### **G**

[GCC 11](#page-10-2) [GCC gcj 41](#page-40-1)

#### **H**

hardware [supported by Artix 9](#page-8-2) [high availability service 34](#page-33-2) [HP-UX 10](#page-9-1) [HTTP 22](#page-21-5)

#### **I**

[IATEMPDIR 20](#page-19-1) [IBM WebSphere MQ 22](#page-21-6) [IIOP 22](#page-21-7) [installer.properties file 32](#page-31-3) [IONA Security Framework 34](#page-33-3) IT\_ARTIX\_BASE\_DIR\_42 [IT\\_LICENSE\\_FILE 38](#page-37-1)

#### **J**

[J2EE Connector 22](#page-21-1)

[JAVA\\_HOME 32,](#page-31-4) [35,](#page-34-2) [40,](#page-39-5) [41,](#page-40-2) [51](#page-50-4) JAVA<sup>-</sup>HOME 32 51 JAVA<sup>-</sup>HOME<sup>-64</sup> 51 [JBoss 22](#page-21-8) [JDT 52](#page-51-4) [jUDDI 23](#page-22-3)

#### **K**

[Kerberos 22](#page-21-9)

#### **L**

[LDAP 22,](#page-21-10) [34](#page-33-4) license [Artix 37](#page-36-1) [license file 8](#page-7-2) [Linux 9,](#page-8-4) [11](#page-10-3) [64-bit 51](#page-50-2) [LocalRepository directory 48](#page-47-3) [locator service 34](#page-33-5)

#### **M**

[Microsoft .NET 23](#page-22-4)

#### **N**

[Netegrity 34](#page-33-6)

## **O**

[OTS 35](#page-34-1)

#### **P**

[PATH 27](#page-26-2) perspective [Artix, in Eclipse 56](#page-55-0) [properties file 32](#page-31-5)

#### **R**

[Rendezvous 22,](#page-21-11) [34](#page-33-7)

[router service 34](#page-33-8)

## **S**

[Security Framework 34](#page-33-3) [session manager 34](#page-33-9) [silent installation 32](#page-31-2) [SiteMinder 22](#page-21-12) [SOAP 22](#page-21-13) [Solaris 10,](#page-9-2) [11](#page-10-4) [SonicMQ 22](#page-21-14) [supported platforms 9](#page-8-3)

### **T**

[temporary disk space 20](#page-19-0) [TIBCO Rendezvous 22,](#page-21-11) [34](#page-33-7) [Tuxedo 22,](#page-21-3) [35](#page-34-0)

#### **U**

uninstalling [Artix Designer plug-ins from Eclipse 60](#page-59-2) [Artix from UNIX 62](#page-61-1) [Artix on Windows 61](#page-60-1)

#### **V**

[vcvars32.bat 44](#page-43-4) [Visual C++ 6.0 46](#page-45-2) [Visual C++ 7.1 46](#page-45-3) [Visual Studio .NET 2003 23](#page-22-5)

#### **W**

[WebLogic 22](#page-21-4) [WebSphere MQ 22,](#page-21-6) [34](#page-33-10) [Windows Server 2003 9,](#page-8-5) [11](#page-10-5) [use XP compatibility mode 27](#page-26-3)

### **X**

[XP compatibility mode 27](#page-26-4)